## Comparer deux figures

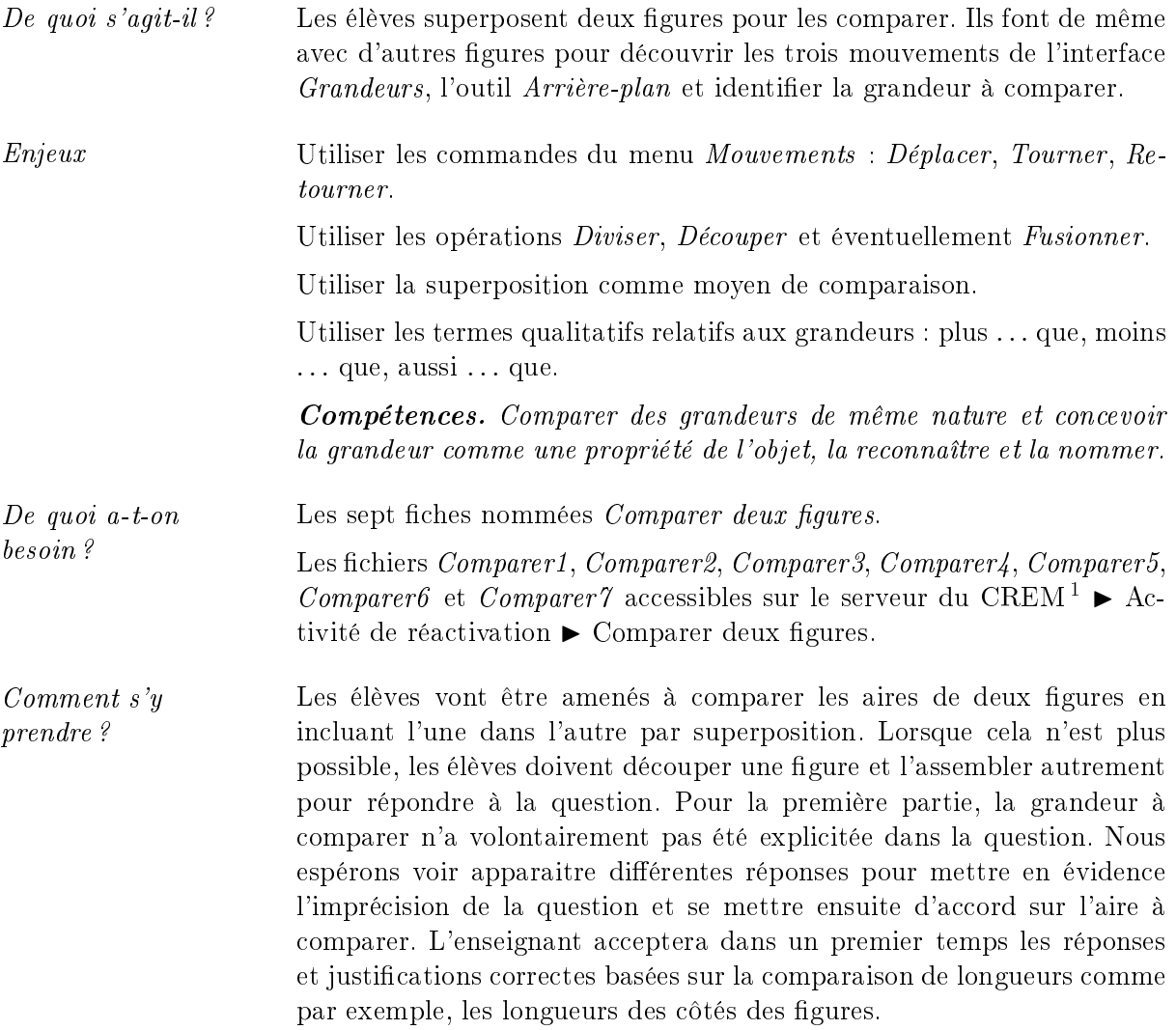

L'enseignant soumet la fiche 1 aux élèves et donne les instructions pour ouvrir le fichier  $Com$ parer1 dans l'interface Grandeurs du logiciel Apprenti Géomètre mobile. Tous les fichiers de ce module sont accessibles sur le serveur du CREM via la fonctionnalité  $\mathit{Ouvrir}:~\blacktriangleright$  Activité de réactivation  $\blacktriangleright$  Comparer deux figures

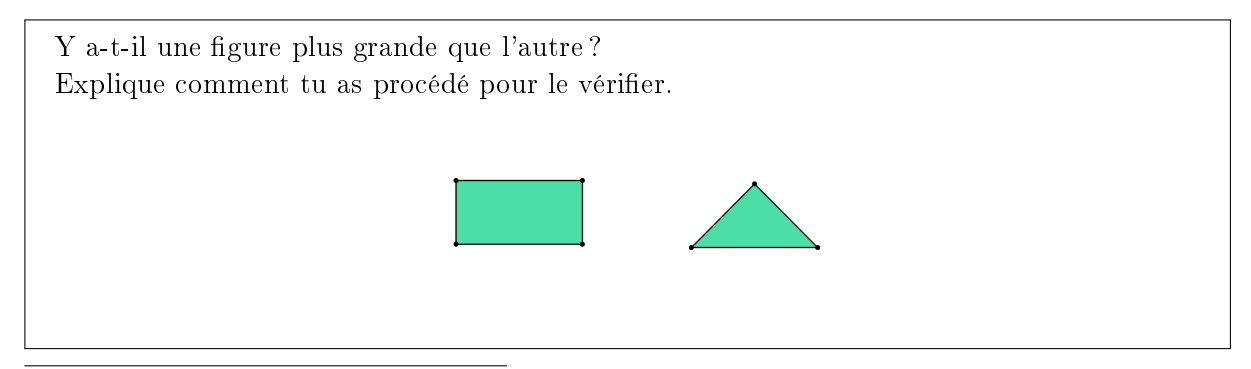

1. L'utilisateur du logiciel a accès, via la fonctionnalité  $Ouvrir$ , à des fichiers mis à sa disposition sur le serveur.

Pour ceux qui ne peuvent imaginer comment réaliser cette comparaison, l'enseignant peut inviter l'élève à imaginer ce qu'il ferait s'il avait les deux figures en papier. L'idée de la superposition viendra plus facilement. Ensuite, l'élève doit comprendre que pour superposer des figures sur le logiciel, il faut leur appliquer des mouvements et que ceux-ci doivent être sélectionnés au préalable. Si cela ne suffit pas, l'enseignant peut fournir à l'élève les figures en papier.

Pour répondre à la question, les élèves superposent les figures en utilisant le mouvement *Déplacer*. Le rectangle a une aire plus grande étant donné qu'il peut contenir entièrement le triangle.

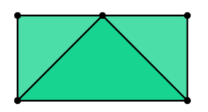

Étant donné l'imprécision de la question, certains élèves pourraient comparer des longueurs. Si les élèves comparent les longueurs des bases et hauteurs qui ont ici été choisies pour être isométriques, ils pourraient répondre que les figures sont de même grandeur.

Les différentes réponses qui peuvent apparaitre, permettent de mettre en évidence les grandeurs utilisées chez chacun et l'imprécision de la question sur ce point. La question pour toutes les fiches sera corrigée à partir de ce moment-là telle que :  $\langle Y \rangle$  a-t-il une figure dont l'aire est plus grande que celle de l'autre ? ».

Par défaut, les figures du logiciel sont semi-transparentes. Nous avons gardé ce paramètre pour ces activités afin de permettre aux élèves de continuer à voir les segments après la superposition.

 $Échos des classes$  Un élève a répondu à la question que cela dépendait de la position des deux figures. Pour lui, à la figure 1 le triangle est plus grand que le rectangle et à la figure 2, les deux figures sont de même grandeur. Il a comparé la base du triangle avec respectivement la largeur et la longueur du rectangle.

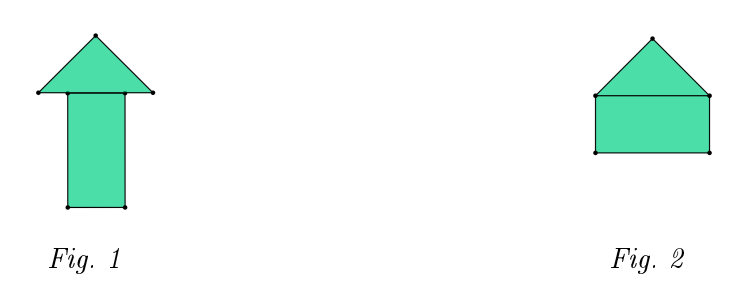

L'élève reçoit la fiche suivante. La question de cette fiche et des suivantes aura peut-être déjà été modiée comme décrit ci-dessus.

2

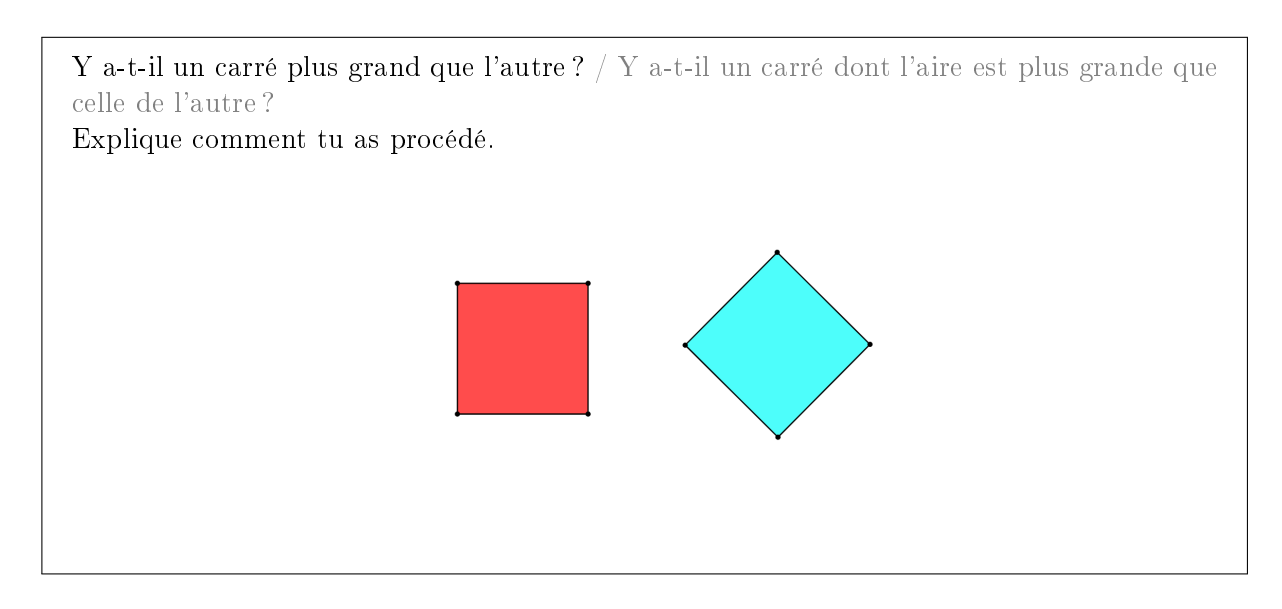

Les élèves ouvrent le fichier Comparer2 selon le moyen indiqué par l'enseignant qui leur laisse un temps de recherche.

Le recours aux figures en papier comme décrit plus haut, pourrait encore être nécessaire. Pour respecter l'orientation des figures présentée à l'écran, l'enseignant aura alors placé correctement les figures sur une table. L'élève se déplacera pour réaliser la tâche avec les figures en papier pour découvrir les mouvements à appliquer.

Pour comparer les aires des deux carrés, les élèves sont amenés à les superposer en utilisant les mouvements Déplacer et Tourner.

Une solution est d'orienter d'abord les carrés de la même façon à l'aide du mouvement Tourner appliqué à l'un d'eux, ensuite de transporter l'un sur l'autre en utilisant le mouvement Déplacer  $(f\text{figure } 3)$ . L'ajustement automatique permet une bonne superposition des carrés si la rotation n'est pas suffisamment précise.

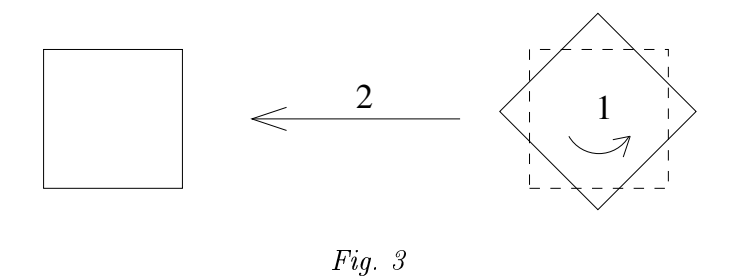

Les élèves peuvent effectuer ces mouvements dans l'ordre inverse : Déplacer puis Tourner (figure 4).

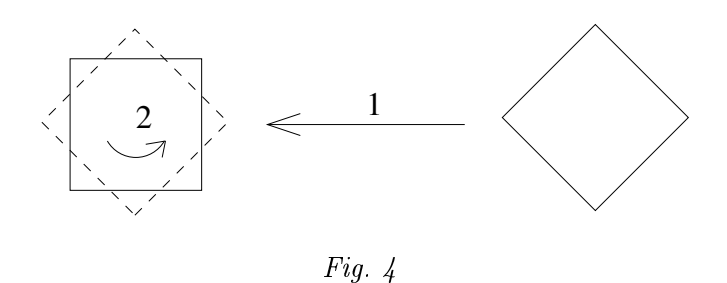

Une autre solution pour comparer les aires des carrés est d'orienter les deux carrés de la même façon et ensuite de les amener l'un contre l'autre pour vérifier que les deux côtés jointifs ont la même longueur (figure 5). Si c'est le cas, alors les deux carrés sont les mêmes puisqu'un carré est entièrement déterminé par la longueur d'un de ses côtés. Certains élèves auront besoin de déplacer un carré autour du deuxième et le coller à un autre endroit pour se convaincre de l'égalité de tous les côtés (figure 6).

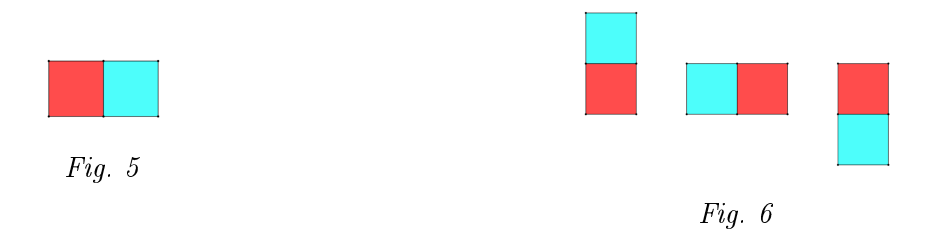

Nous avons fait le choix de positionner un carré sur sa pointe afin de susciter différentes réponses et détecter plus facilement les élèves qui comparent des longueurs. Ceux-ci auront tendance à donner des réponses telles que « le carré bleu est plus grand car il dépasse du carré rouge », ils effectuent dans ce cas une comparaison de la longueur des diagonales du carré bleu avec la longueur des côtés du carré rouge.

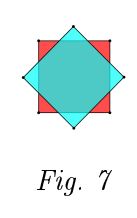

 $Échos des classes$  Certains élèves combinent les stratégies de superposition et de juxtaposition pour se convaincre de l'égalité des aires.

Les élèves reçoivent ensuite la fiche 3 et ouvrent le fichier Comparer3 dans l'interface Grandeurs.

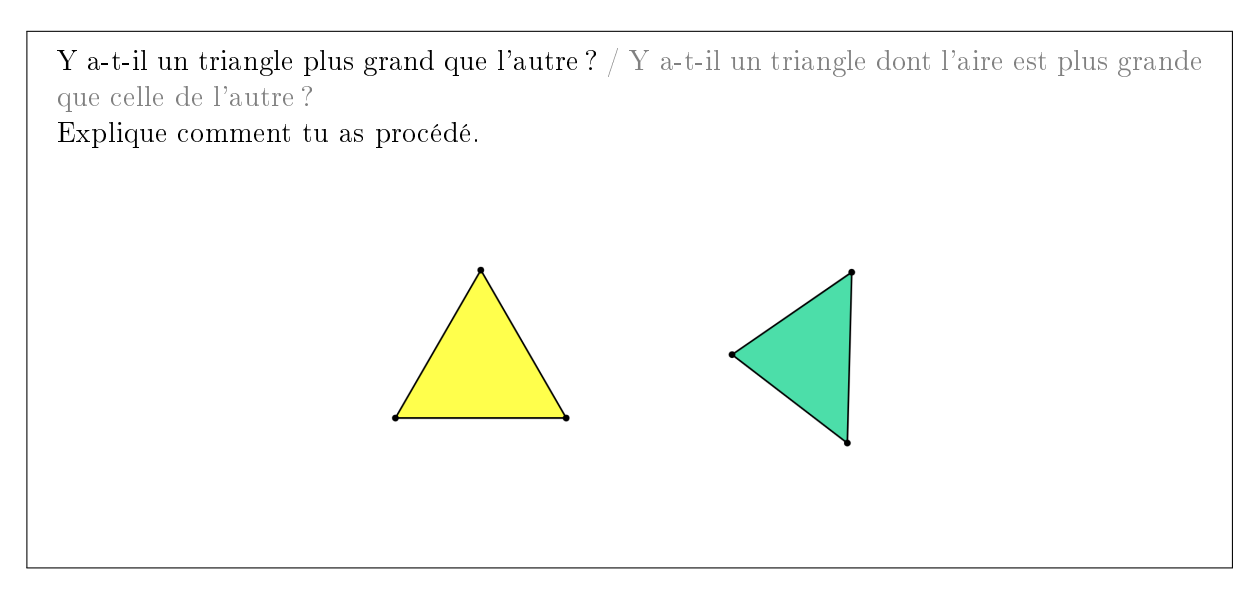

Pour comparer les aires des triangles, les élèves procèdent par exemple comme pour les carrés : d'abord aligner les bases, ensuite les faire se chevaucher en amenant un triangle sur l'autre, ou inversement. Différents essais de recouvrements sont possibles (figures  $8$  et  $9$ ) :

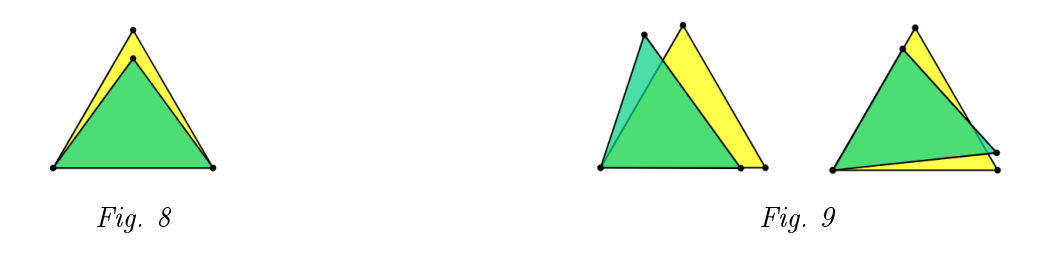

Dans le cas où on arrive à en inscrire un dans l'autre comme à la figure 8, on voit facilement qu'un triangle a une aire plus grande.

Dans les autres cas (figure 9), il est difficile de comparer les triangles car il faut estimer les aires des morceaux qui dépassent. L'élève pourrait découper ce qui dépasse d'une des figures pour l'inclure dans l'autre. Cette stratégie est bonne mais difficile à mettre en place avec ces figures-ci, elle sera exploitée aux fiches 5 et 6. L'enseignant invite alors les élèves à trouver un autre recouvrement.

 $Échos des classes$  Certains élèves placent les deux triangles en alignant les bases. Ils les accolent ensuite par un sommet (figure 10). Ils affirment ensuite que le triangle jaune est plus grand que le triangle vert en comparant les hauteurs.

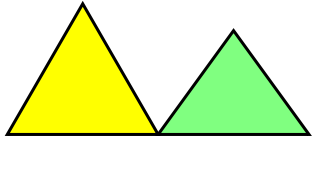

Un élève a disposé les triangles comme à la figure 11 en superposant les bases pour vérifier leur égalité. Il a expliqué oralement voir que la hauteur du triangle jaune est plus longue que celle du triangle vert.

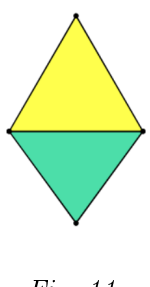

Fig. 11

L'enseignant soumet ensuite la fiche suivante aux élèves qui ouvrent le fichier  $Computer\mathcal{L}$  sur le logiciel.

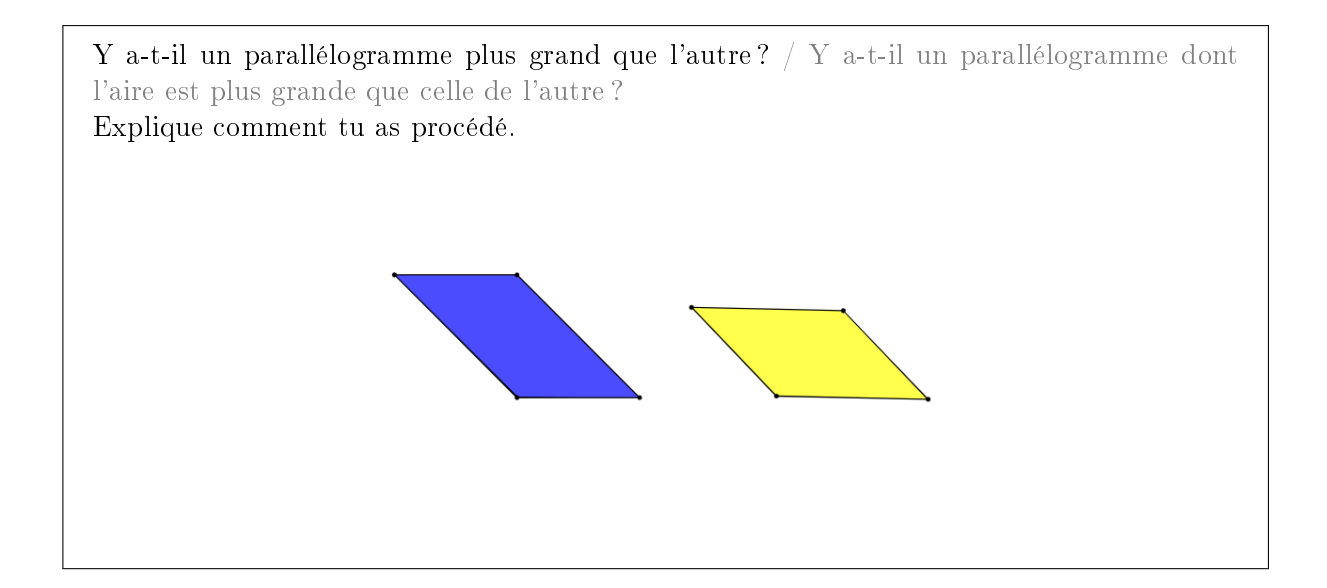

Comme pour les carrés et les triangles, l'enseignant laisse aux élèves une période de recherche. Pour faire se chevaucher efficacement les deux parallélogrammes afin de comparer leurs aires, ils ont besoin d'utiliser un autre mouvement que ceux utilisés pour les fiches précédentes, à savoir Retourner. Pour les élèves qui ne voient pas qu'un des deux parallélogrammes doit être retourné pour tenter de l'inclure dans l'autre, le recours aux figures papiers disposées sur une table par le professeur peut être à nouveau une aide appréciable. Les figures auront une couleur différente pour chaque face. L'enseignant peut également informer ou rappeler aux élèves qu'ils peuvent employer l'ensemble des mouvements disponibles dans le menu Mouvements.

Ces manipulations amènent les élèves à constater que le parallélogramme bleu a une aire plus grande que le parallélogramme jaune car il peut le contenir entièrement. Nous l'illustrons cidessous.

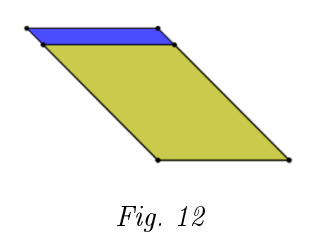

De nouveau, le choix des figures et de leurs positions de départ permettent d'obtenir des réponses basées sur la comparaison de longueurs. Par exemple, en appliquant juste un déplacement les élèves obtiennent la figure 13. Certains vont comparer les longueurs des bases choisies et d'autres, les hauteurs.

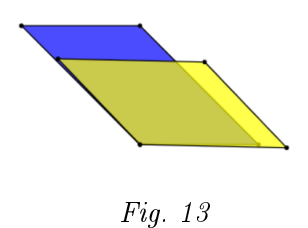

 $Échos des classes$  Des élèves tentent de superposer les deux figures en appliquant une rotation au parallélogramme jaune sans le retourner (figure 14). Ils peuvent comparer les bases et estimer la comparaison des hauteurs.

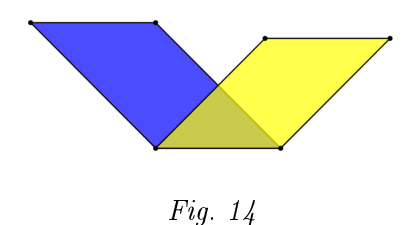

Il est possible que l'ensemble des élèves aient donné jusque là les réponses correctes et de bonnes stratégies basées sur l'aire sans jamais l'expliciter. Dans ce cas, il est intéressant de leur demander à ce moment-ci « Quelle grandeur avez-vous comparée ? » et corriger alors la question imprécise.

L'enseignant construit avec les élèves une synthèse de ces activités. La synthèse mettra en évidence l'aire comme grandeur utilisée et la superposition comme moyen de comparaison, et les mouvements Déplacer, Tourner et Retourner comme outils mathématiques permettant la superposition. Ils retiendront que si une figure peut être entièrement incluse dans une autre alors son aire est plus petite.

L'étape suivante consiste à comparer les aires de deux figures dont aucune ne peut être incluse dans l'autre. La superposition ne va plus suffire, il va falloir découper et assembler autrement une figure pour reconstruire la deuxième.

Les élèves reçoivent la fiche 5 et ouvrent le fichier  $Comparer 5$  sur le logiciel.

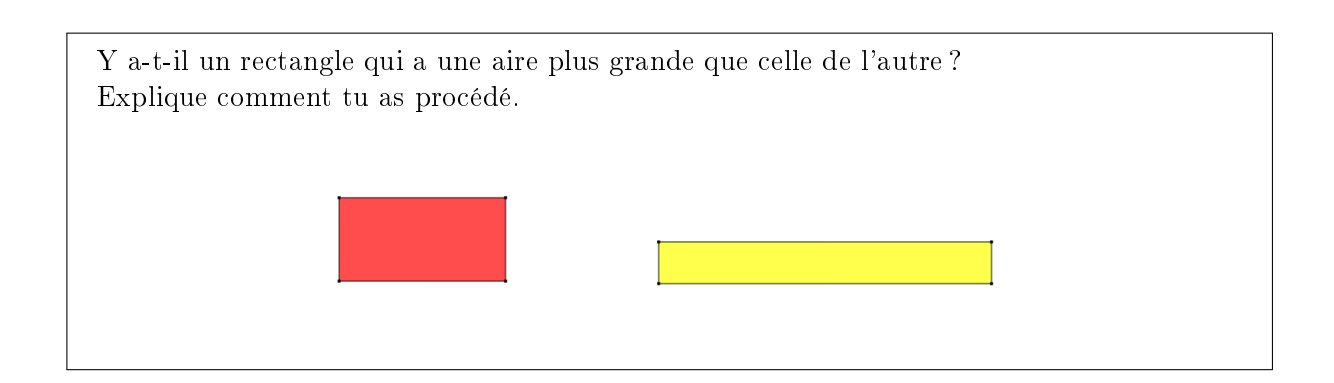

Il n'est pas possible d'inclure entièrement un rectangle dans l'autre par simple superposition  $(figure 15)$ .

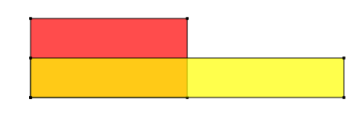

Fig. 15

Certains élèves diront que c'est impossible de répondre à la question. D'autres diront que c'est le rectangle rouge qui a une aire plus grande car il est plus haut et d'autres encore que c'est le jaune car il est plus long.

Pour trouver la réponse, il faut trouver une autre stratégie, utiliser d'autres outils. Pour cela ils vont utiliser les opérations Diviser, Découper et éventuellement Fusionner.

La semi-transparence des pièces permet de visualiser lors de la superposition les découpes à effectuer.

Voici ci-dessous un exemple de résolution. Pour effectuer la découpe d'un rectangle, l'élève doit obtenir des points sur les côtés en les divisant.

#### Diviser et Découper

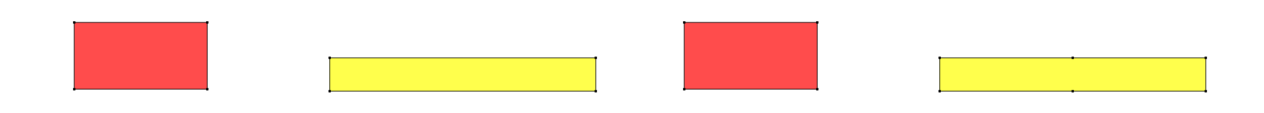

8

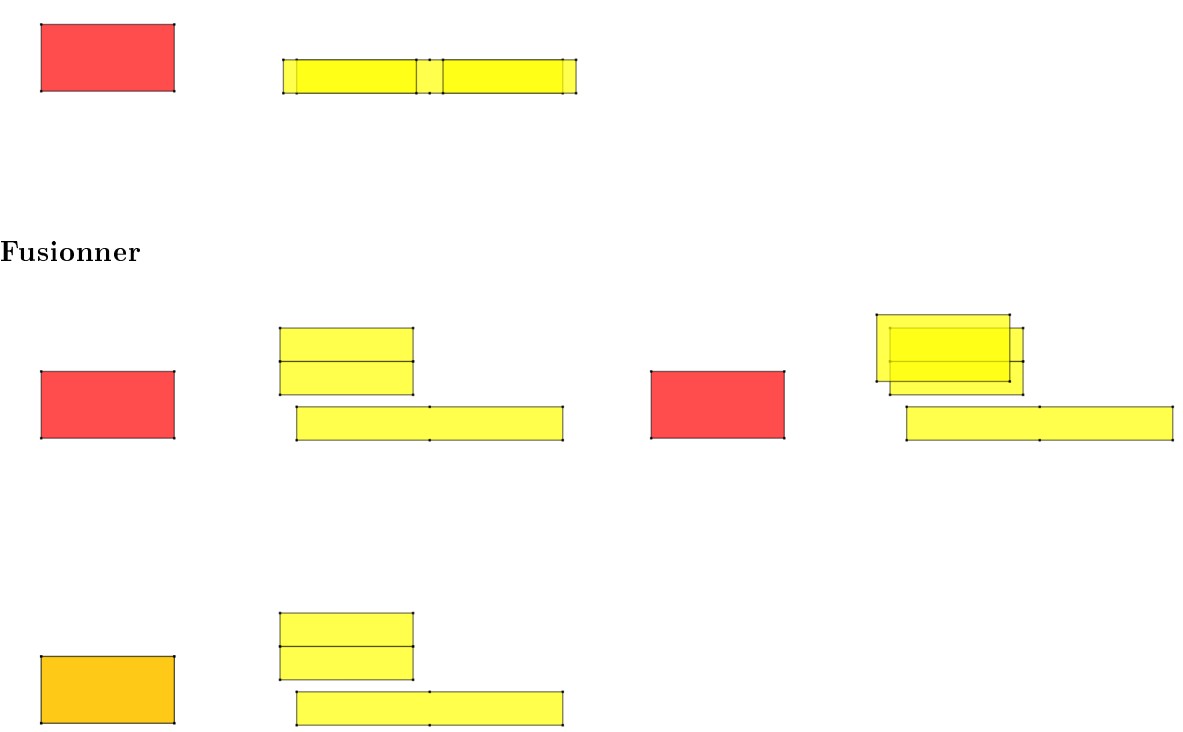

L'utilisation de l'opération Fusionner n'est pas obligatoire. La plupart des élèves utilisent les deux rectangles obtenus après la découpe du rectangle jaune pour paver le rectangle rouge et concluent également que les deux rectangles ont la même aire.

Les élèves pourraient découper le rectangle rouge pour obtenir le rectangle jaune. Dans les deux cas, ils obtiennent deux figures superposables et peuvent constater qu'elles ont la même aire.

Cette activité met en jeu la conservation des aires par découpage et réassemblage.

Les élèves reçoivent la fiche 6 et ouvrent le fichier Comparer6.

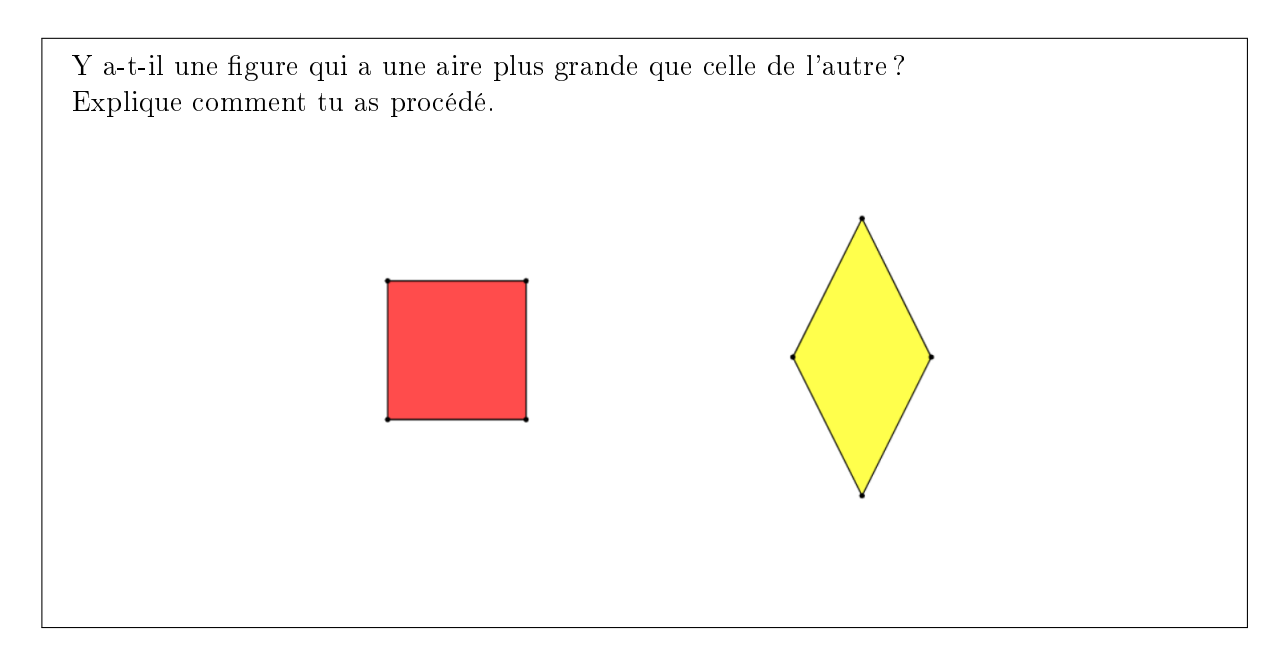

Cette activité a les mêmes enjeux que l'activité précédente avec une difficulté en plus. Il faut réussir à superposer les figures de manière à visualiser les découpes à effectuer. La figure 16 illustre une possibilité.

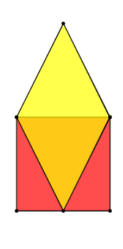

Fig. 16

En partant de cette superposition, voici ci-dessous une résolution possible.

### Découper

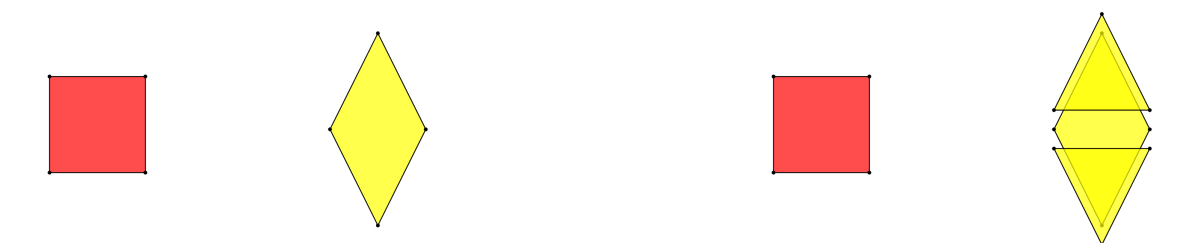

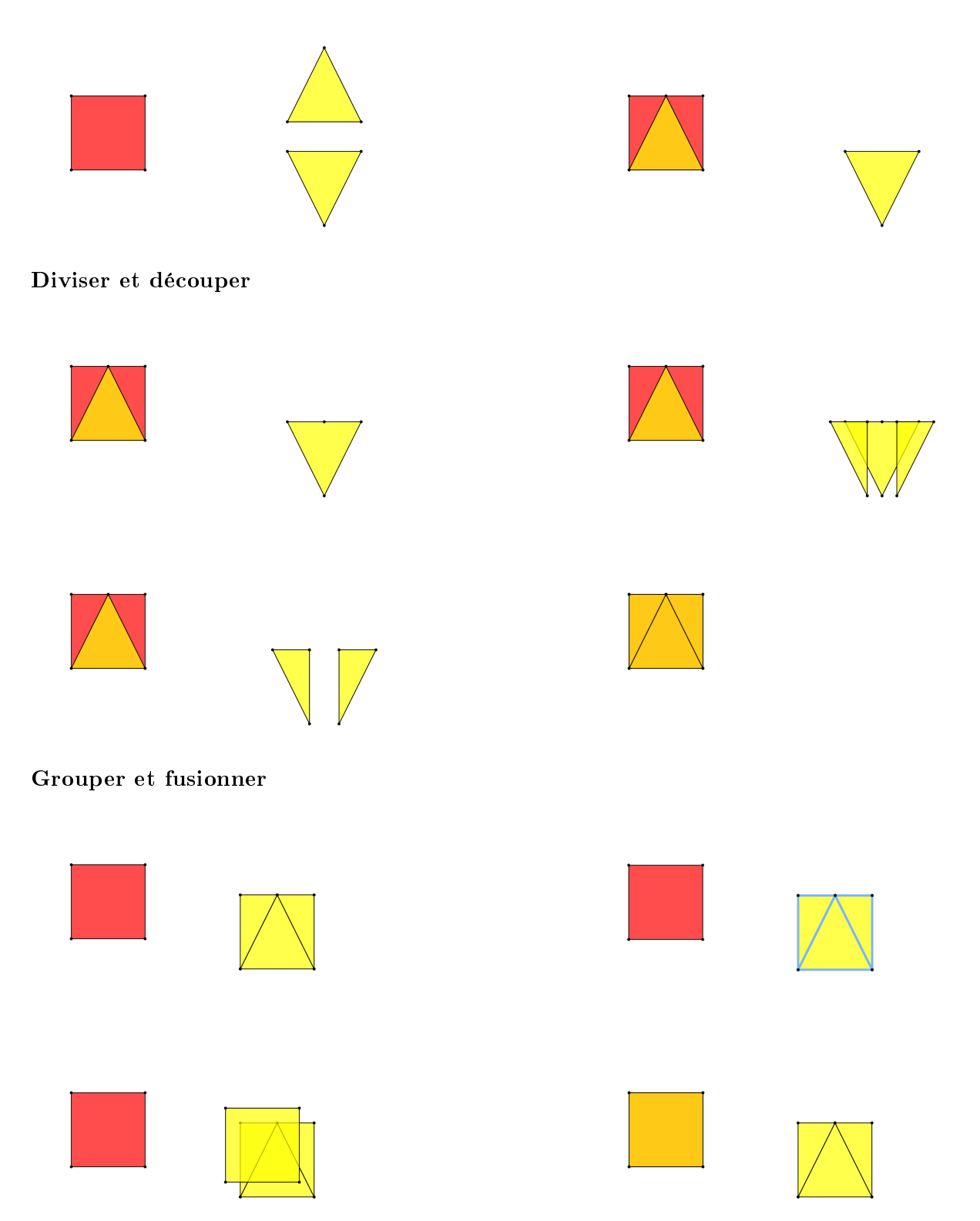

L'utilisation des fonctionnalités Grouper et Fusionner n'est pas obligatoire. Dans notre exemple, nous avons groupé les figures pour les fusionner en une fois. La plupart des élèves s'arrêteront à l'étape précédente.

Certains élèves vont tourner le losange pour essayer de superposer les côtés des figures comme sur la figure 17. Si l'enseignant observe que les élèves sont bloqués à cette étape, il peut leur suggérer de revenir au début et de tenter de superposer les figures sans en tourner aucune.

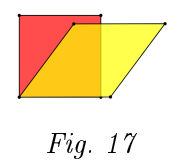

L'enseignant synthétise les découvertes des fiches 5 et 6 à savoir : le découpage et réassemblage pour comparer des aires lorsque la simple superposition n'est pas possible ; les outils du logiciel découverts, Diviser, Découper et éventuellement Fusionner et Grouper et comment les appliquer.

 $Échos des classes$  Une élève a effectué une autre superposition (figure 18) et la découpe du losange illustrée à la figure 19 pour reformer le carré en conjecturant les rapports pour diviser les côtés.

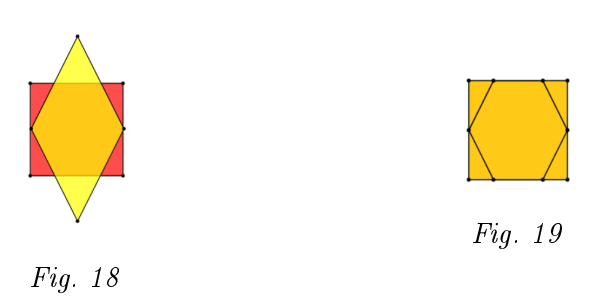

Les élèves reçoivent la dernière fiche du module et ouvrent le fichier Comparer7.

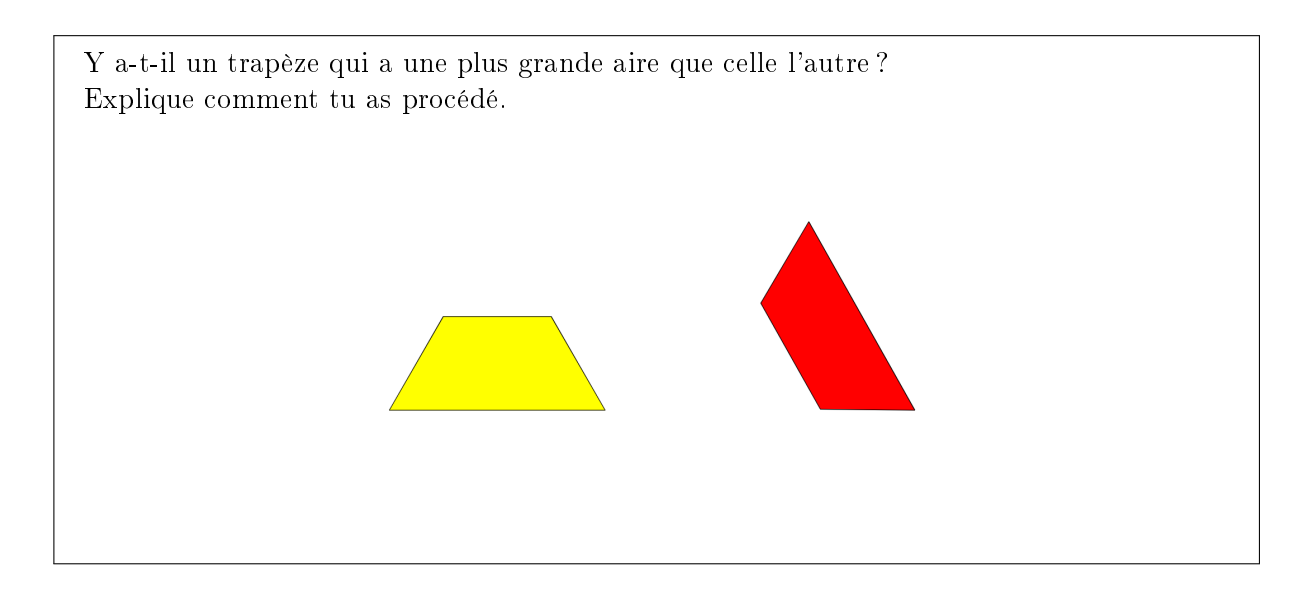

Dans cette dernière comparaison, les figures ont été rendues opaques. L'objectif est de faire découvrir le fonctionnement du logiciel qui place les figures dans différents plans et l'outil Arrière $plan<sup>2</sup>$  qui permet de changer les figures de plan.

Les élèves appliquent ce qu'ils ont utilisé aux activités précédentes c'est-à-dire, bien orienter les figures et les superposer. Lorsque les élèves superposent les deux trapèzes opaques, ils observent alors que le trapèze rouge « disparait ». Les élèves doivent comprendre qu'il s'est mis derrière le trapèze jaune, à l'arrière-plan.

À ce moment là, un trapèze cache entièrement l'autre. Ce constat ne permet pas de conclure avec certitude au niveau des aires. Les élèves cherchent instinctivement à placer le trapèze rouge à l'avant-plan avec diérents mouvements. Sans cela, ils peuvent seulement dire que le trapèze du dessus a soit une aire plus grande soit la même que le trapèze du dessous. L'enseignant invite les élèves à exprimer ce fait et leur propose d'agir pour donner une réponse qu'ils peuvent affirmer. La solution sera trouvée collectivement ou donnée par l'enseignant étant donné que le fonctionnement du logiciel qui conserve les figures sur différents plans quelque soit le déplacement, diffère fortement de celui avec des figures en papier.

Une première solution est d'utiliser l'outil Arrière-plan pour renvoyer la figure du dessus au dernier plan et voir apparaitre à l'avant la figure qui était cachée. Une autre solution est d'amener la figure qui est en arrière plan sur l'autre figure et maintenir le doigt appuyé ou la souris enfoncée pour la garder à l'avant plan. La deuxième procédure fonctionne également étant donné que l'ajustement automatique se fera mais ne permettra pas à l'élève de garder une trace du résultat. Les élèves peuvent également changer l'opacité des figures.

Par ces manipulations ils peuvent affirmer que le trapèze rouge a une aire plus petite que celle du trapèze jaune.

Les élèves ont découvert une nouvelle fonctionnalité du logiciel : Arrière-plan. L'enseignant les informe du fonctionnement de cet outil. Lorsqu'on l'applique à une figure, elle se placera derrière toutes les autres figures à l'écran, à l'arrière-plan.

 $Échos des classes$  Un élève a copié le trapèze rouge et placé la copie devant le trapèze jaune pour conclure. En effet, chaque figure copiée est placée à l'avant plan de toutes celles à l'écran.

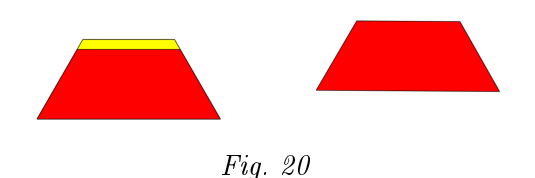

<sup>2.</sup> Lien vers mode d'emploi.

# Paver des figures 10-12 ans

s

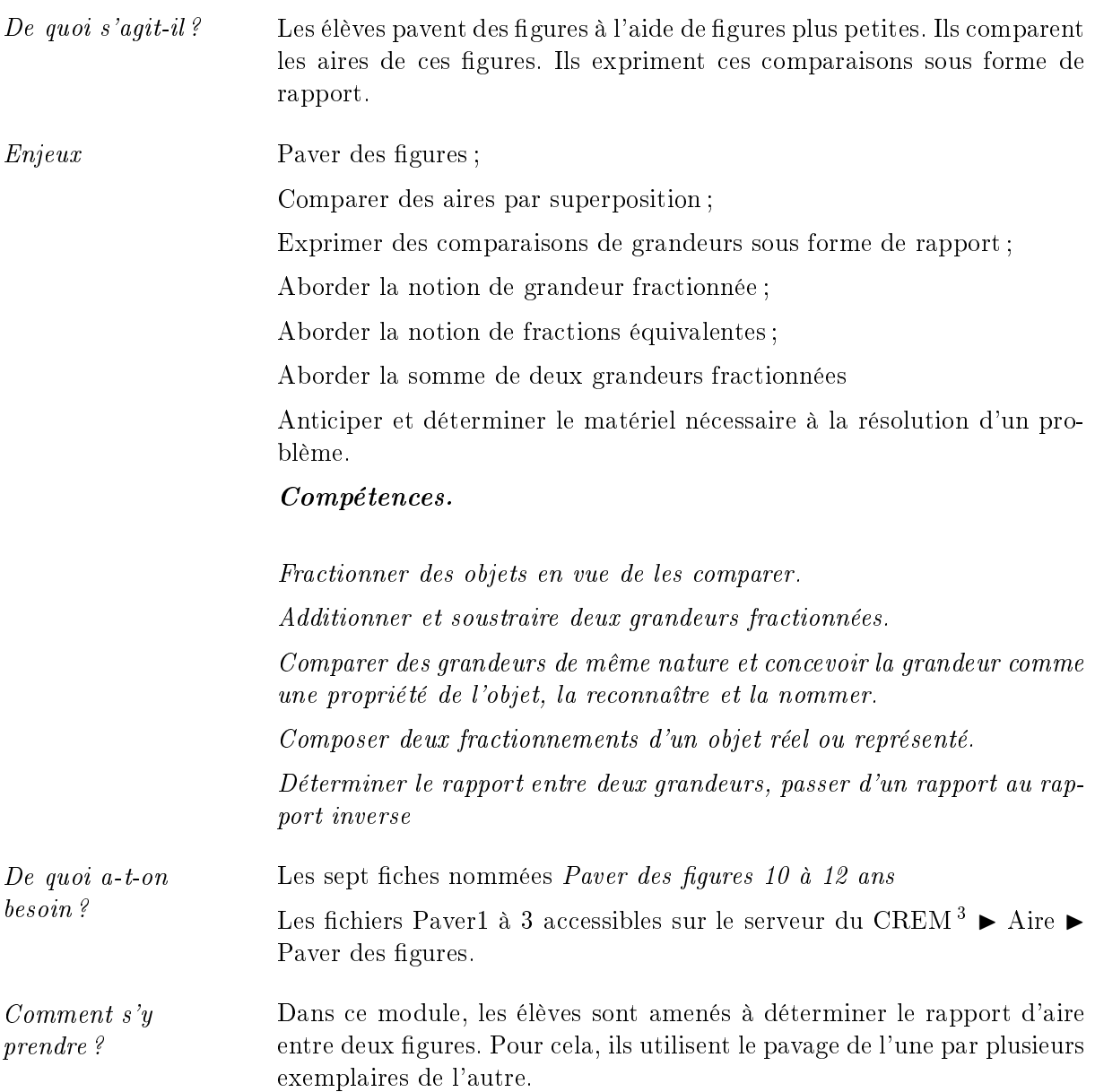

<sup>3.</sup> L'utilisateur du logiciel a accès, via la fonctionnalité  $\mathit{Ourir}$ , à des fichiers mis à sa disposition sur le serveur.

L'enseignant distribue toutes les fiches du module aux élèves et les invite à ouvrir le fichier Paver1 dans l'interface Grandeurs du logiciel Apprenti Géomètre mobile. Tous les fichiers de ce module sont accessibles sur le serveur du CREM via la fonctionnalité  $Ourir : \rightarrow$  Aire  $\rightarrow$  Paver des figures.

De combien de triangles équilatéraux as-tu besoin pour paver les figures de droite? Écris ci-dessous, pour chaque ligne, ton estimation.

Vérifie ensuite ton estimation sur le logiciel en effectuant le pavage des figures de droite.

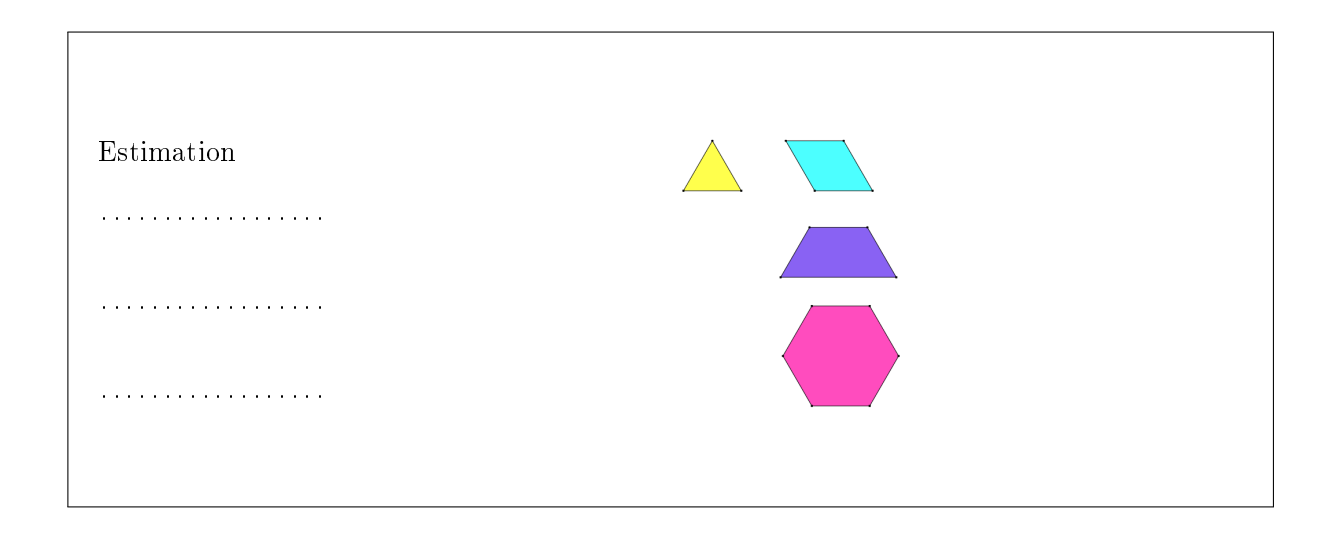

Complète la première ligne de chaque tableau des fiches 4 et 5.

Si les élèves rencontrent la notion de pavage pour la première fois, une brève mise au point s'avère nécessaire. Dans un pavage, la figure à paver doit être exactement recouverte par les « pavés » sans que ceux-ci ne se chevauchent.

La fiche 1 comporte trois étapes. La première est une estimation du pavage à vue d'œil.

La deuxième étape sont les pavages à effectuer sur le logiciel. Les élèves auront besoin de deux orientations différentes du triangle équilatéral (figure 21). Pour obtenir la deuxième, les élèves utilisent le mouvement Tourner ou Retourner. En utilisant la fonctionnalité Tourner, un manque de précision dans la rotation est possible, ce qui ne l'est pas avec un retournement, et l'ajustement automatique lors des pavages règlera éventuellement cela. Lorsque les élèves disposent des deux orientations à l'écran, ils peuvent copier directement le triangle dans l'orientation souhaitée.

2

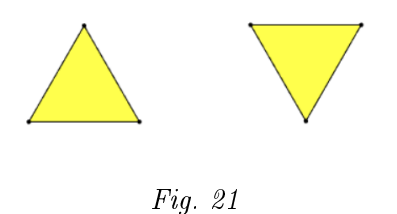

Après la manipulation des figures sur le logiciel, les élèves passent à la troisième étape. Ils complètent la première ligne des tableaux des fiches 4 et 5.

| Il faut  figures pleines                       | L'aire de la figure pleine vaut       |  |  |
|------------------------------------------------|---------------------------------------|--|--|
| pour paver une figure vide.                    | $\equiv$ de l'aire de la figure vide. |  |  |
| Figu<br> vi<br>Figures<br>pleines              | Figu<br>lvi<br>Figures<br>pleines     |  |  |
|                                                |                                       |  |  |
|                                                |                                       |  |  |
|                                                |                                       |  |  |
| Tableau de la fiche 4<br>Tableau de la fiche 5 |                                       |  |  |

À la fiche 4, les élèves synthétisent sous forme de tableau le nombre d'exemplaires de triangles dont ils ont eu besoin pour paver les autres figures. Ensuite à la fiche 5, ils en déduisent le rapport d'aire entre chaque couple de figures.

Les élèves effectuent un travail similaire au précédant avec les fiches 2 et 3. Ils ouvrent les fichiers correspondants sur le logiciel, réalisent les pavages et complètent ensuite les lignes deux et trois des tableaux des fiches 4 et 5.

Peux-tu paver les figures de droite à l'aide de plusieurs exemplaires du triangle de gauche? Pour chacune des figures, essaie de prévoir le nombre de triangles nécessaires au pavage avant de commencer. Vérifie ensuite ton estimation à l'écran.

Complète ensuite la ligne correspondante des tableaux des fiches 4 et 5./ Termine ensuite de compléter les tableaux des fiches 4 et 5.

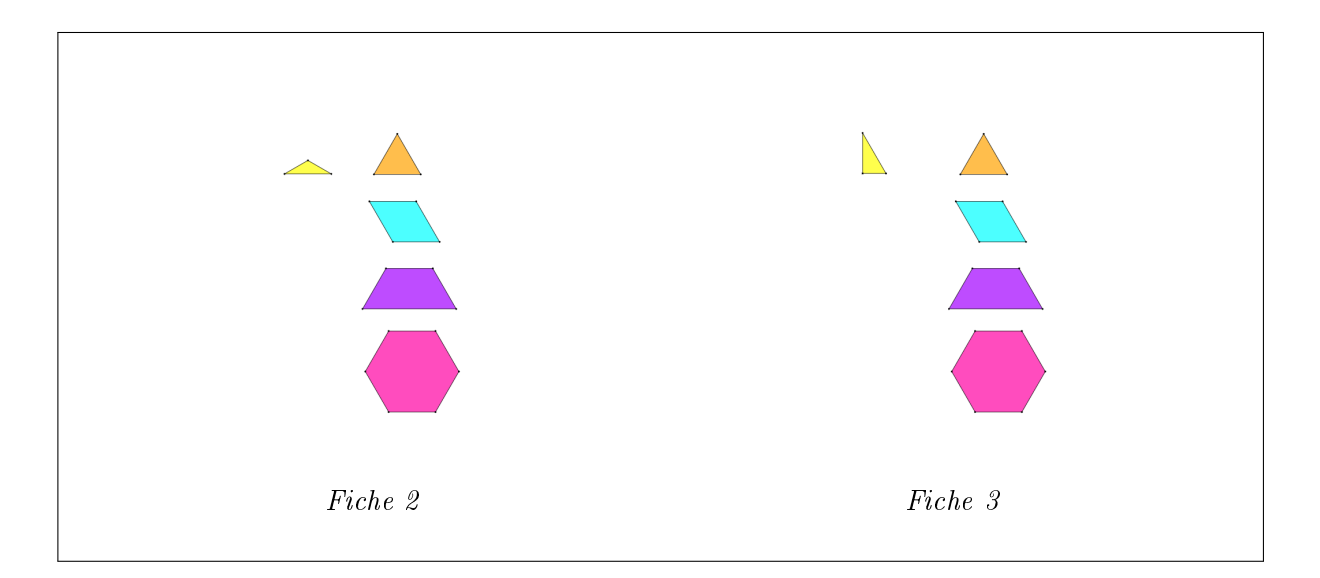

Certains pavages se révèlent fastidieux et délicats, par exemple à la fiche 2, il faut 18 triangles isocèles pour paver l'hexagone. Une solution pour travailler de manière plus efficace serait d'utiliser l'outil Grouper. Par exemple, les élèves pourraient reconstruire le triangle équilatéral avec trois triangles isocèles. S'ils les groupent, ils peuvent les copier en une fois <sup>4</sup> et ensuite paver les figures avec le triangle équilatéral reconstitué.

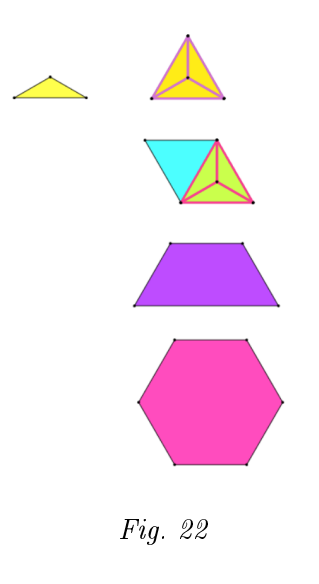

<sup>4.</sup> Rajout lien vers le mode d'emploi.

Des élèves visualisent d'autres régularités et effectuent des groupes de groupes pour faciliter le pavage des figures d'aires plus grandes. Par exemple, il faut deux trapèzes pour paver un hexagone.

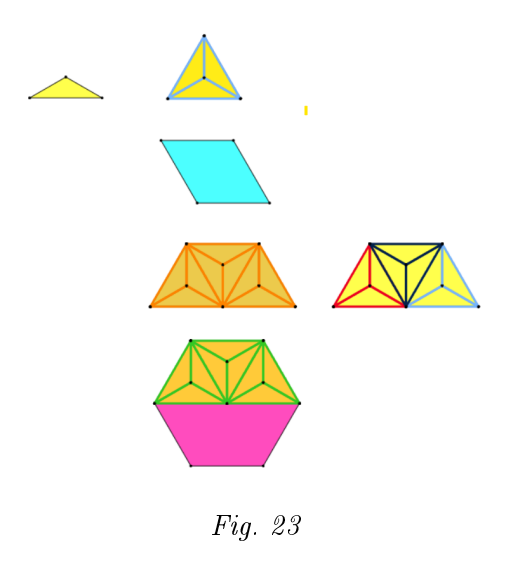

Ces observations vont faire émerger des stratégies décrites plus loin pour remplir plus rapidement le tableau de la fiche 4.

Les élèves terminent de compléter les tableaux.

| Il faut  figures pleines<br>pour paver une figure vide. |                |                  |   |                 |  |  |
|---------------------------------------------------------|----------------|------------------|---|-----------------|--|--|
| Figures<br>pleines                                      | Figu<br>vi     |                  |   |                 |  |  |
|                                                         | 1              | $\overline{2}$   | 3 | $6\phantom{.0}$ |  |  |
|                                                         | 3              | $\boldsymbol{6}$ | 9 | 18              |  |  |
|                                                         | $\overline{2}$ | 4                | 6 | 12              |  |  |

Tableau de la fiche  $4$  - solutions

| L'aire de la figure pleine vaut<br>$\equiv$ de l'aire de la figure vide. |                   |               |               |                |  |  |
|--------------------------------------------------------------------------|-------------------|---------------|---------------|----------------|--|--|
| Figures<br>pleines                                                       | Figu<br>vi        |               |               |                |  |  |
|                                                                          | $\frac{1}{1} = 1$ | $\frac{1}{2}$ | $\frac{1}{3}$ | $\frac{1}{6}$  |  |  |
|                                                                          | $\frac{1}{3}$     | $\frac{1}{6}$ | $\frac{1}{9}$ | $\frac{1}{18}$ |  |  |
|                                                                          | $\frac{1}{2}$     | $\frac{1}{4}$ | $\frac{1}{6}$ | $\frac{1}{12}$ |  |  |

Tableau de la fiche  $5$  - solutions

 $\rm La~ fraction~ \frac{1}{1}~ apparent~ et~ suscite~ des~ questions: ~ Puis-je~ l'écrire ?~\rm *, ~Que~vaut~ cette~ fraction ?~\rm *,}$ ... Un temps y sera consacré durant la mise en commun.

Le comptage des figures utilisées pour un pavage peut être compliqué et pas toujours juste. Des solutions permettent de remplir le premier tableau en évitant certains pavages ou de vérifier ses résultats. On applique la question du tableau « Il faut ... figures pleines pour paver une figure vide. » à deux figures d'une même ligne ou d'une même colonne. Par exemple, il faut trois triangles isocèles pour paver un triangle équilatéral. Ce constat permet de multiplier les résultats de la ligne 1 par un facteur 3 pour remplir les cases de la deuxième ligne. D'autres facteurs peuvent émerger lors de la mise en commun.

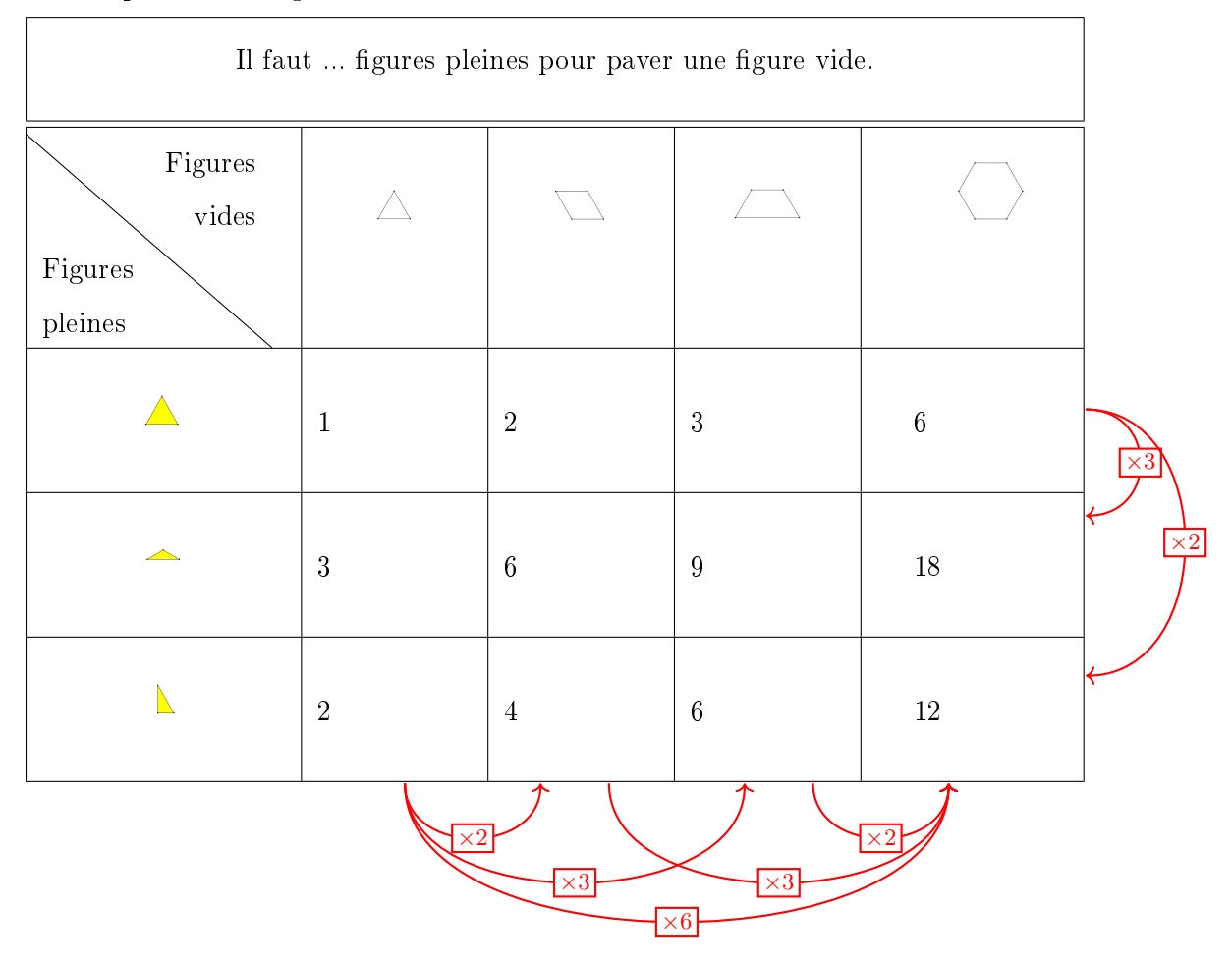

Prolongement possible

En étudiant et en combinant les résultats du dernier tableau on débouche sur les compositions de fractionnements, par exemple : le triangle rectangle vaut  $\frac{1}{2}$  du triangle équilatéral, qui lui-même vaut  $\frac{1}{2}$  du losange, de plus le triangle rectangle vaut  $\frac{1}{4}$  du losange, ce qui peut s'écrire :

$$
\frac{1}{2} \text{ de } \frac{1}{2} = \frac{1}{4}
$$
 (1)

et par la suite,

$$
\frac{1}{2} \times \frac{1}{2} = \frac{1}{4}.\tag{2}
$$

7

# Découper et assembler des figures.

Depuis l'Antiquité, découper et assembler jouent les premiers rôles dans les activités mathématiques pour convaincre, justifier et prouver, mais aussi parfois pour tromper.

M.-J. Pestel

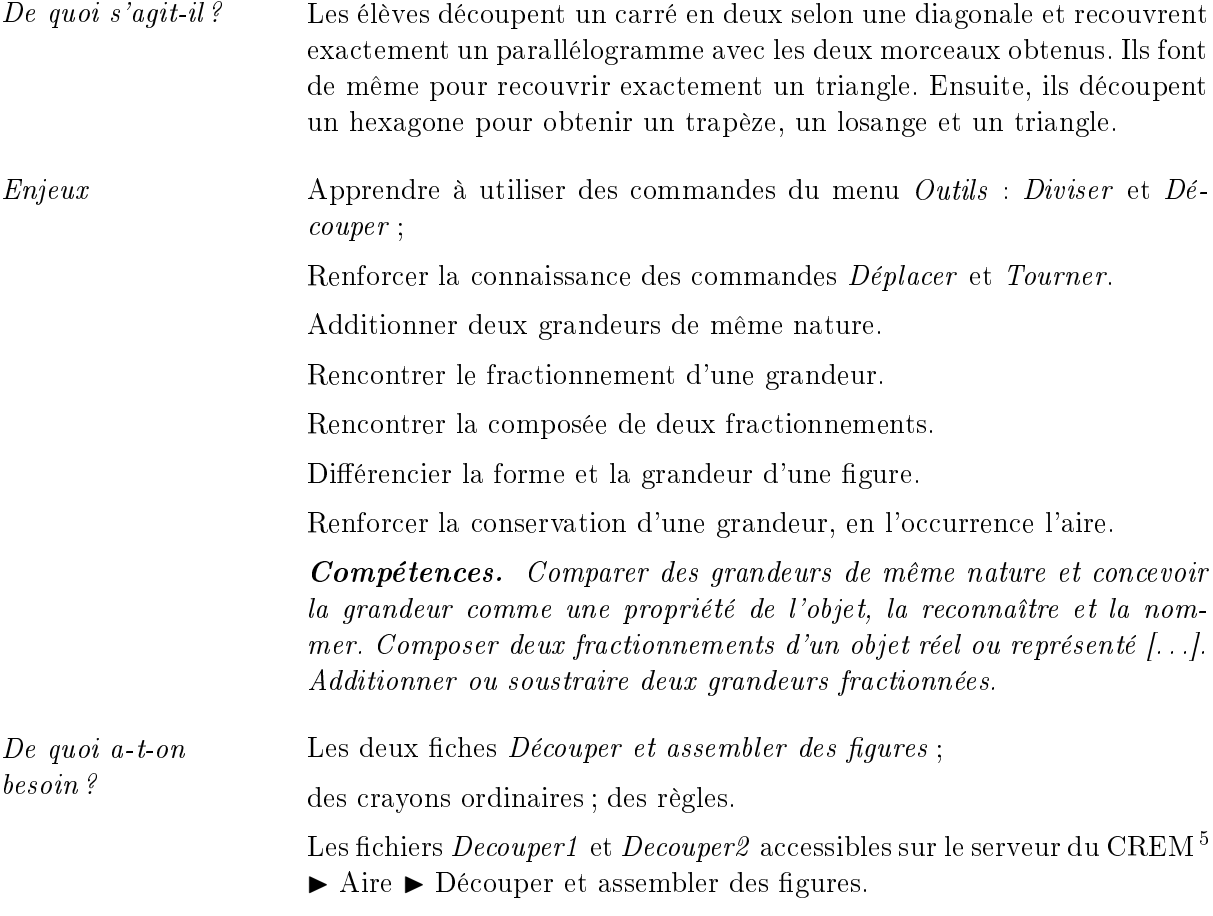

<sup>5.</sup> L'utilisateur du logiciel a accès, via la fonctionnalité  $Ouvrir$ , à des fichiers mis à sa disposition sur le serveur.

Comment s'y prendre ? L'enseignant soumet la fiche 1 aux élèves, qui ouvrent le fichier Decouper1 dans l'interface Grandeurs du logiciel Apprenti Géomètre mobile. Tous les fichiers de ce module sont accessibles sur le serveur du CREM :  $\triangleright$  Aire  $\triangleright$  Découper et assembler des figures.

Compare les aires des trois figures et justifie.

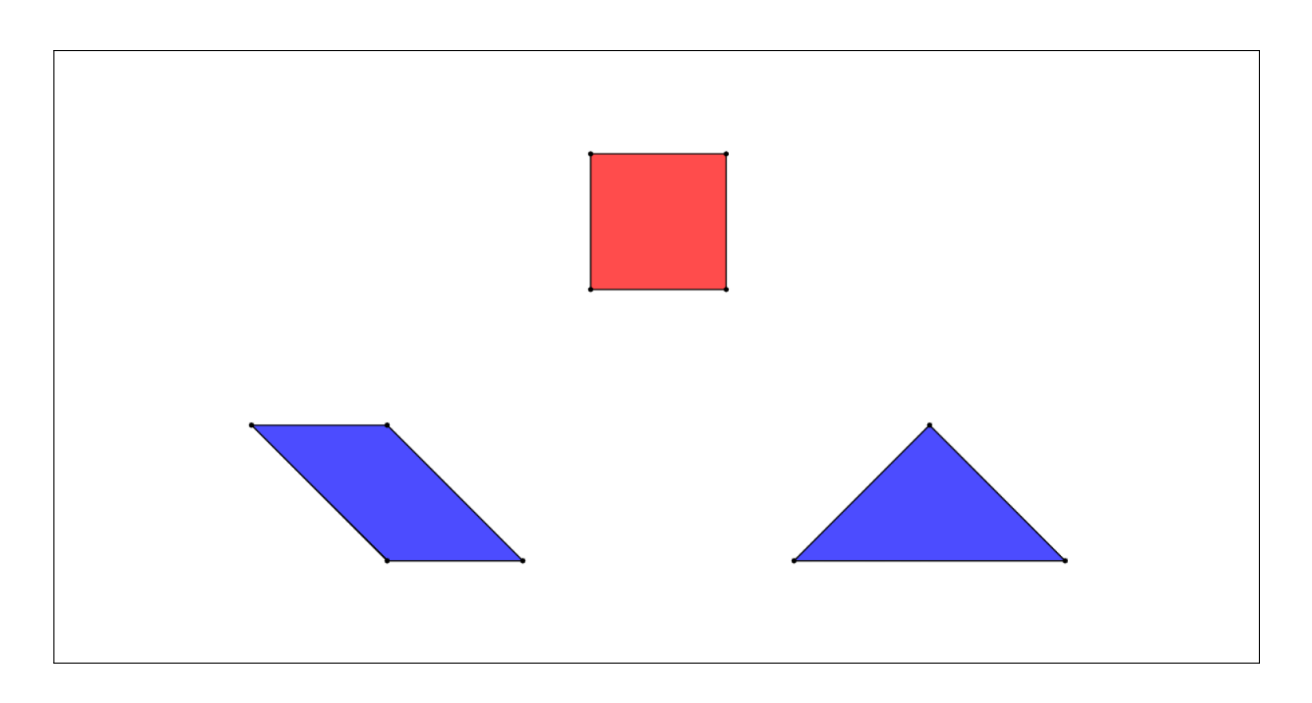

Pour réaliser la tâche, les élèves emploient l'opération Découper, éventuellement Diviser, et les mouvements Déplacer et Tourner.

Plusieurs stratégies sont possibles et semblables. Il s'agit toujours de découper une figure pour en reconstituer une autre en assemblant autrement les pièces de découpe. Les élèves concluent à des égalités d'aires grâce à la conservation de l'aire par découpage et réassemblage.

Les élèves découpent une figure et à partir des pièces de découpe obtenues réutilisées ou copiées, ils reconstruisent ou pavent les deux autres.

Par exemple, ils découpent le carré selon une diagonale (figure 24) et superposent les deux triangles obtenus au parallélogramme en utilisant le mouvement  $Deplacement$  (figure 25).

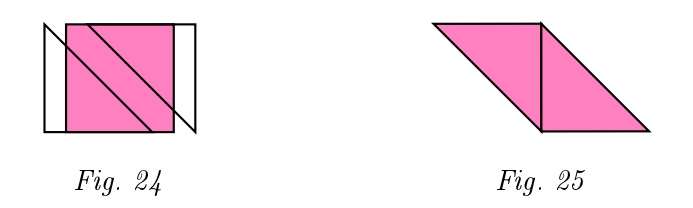

De même pour le triangle (figure 26), en utilisant les mouvements  $Déplacement$  et Tourner.

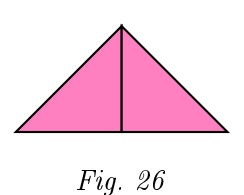

Les élèves justifient l'égalité des aires des trois figures grâce à la conservation de l'aire découpage et réassemblage et en appliquant la transitivité de l'égalité. Si le parallélogramme a la même aire que le carré et que le triangle aussi, alors le parallélogramme et le triangle ont la même aire. Ils peuvent effectuer la troisième comparaison pour se convaincre. Ils peuvent également affirmer que les trois gures ont la même aire car elles sont toutes les trois constituées de deux triangles identiques.

Pour découper le triangle et obtenir les deux triangles, les élèves doivent diviser la base en deux avant de découper.

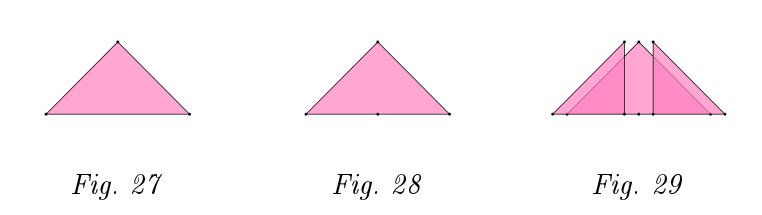

Des élèves découpent successivement les figures pour reconstituer la suivante sans pour autant vérifier que les triangles obtenus à chaque fois sont isométriques. Ils peuvent arriver à la même conclusion grâce à nouveau à la transitivité de l'égalité.

Certains élèves justifient les égalités des aires avec les formules d'aire. Ils comparent par superposition les longueurs nécessaires aux calculs. En effet, le carré et le parallélogramme ont la même base et la même hauteur. Le triangle qui a la même hauteur, aura aussi forcément la même aire car sa base vaut le double.

L'enseignant soumet ensuite la fiche 2 aux élèves et leur demande d'ouvrir le fichier Decouper2.

Découpe l'hexagone pour obtenir un trapèze, un triangle et un losange.

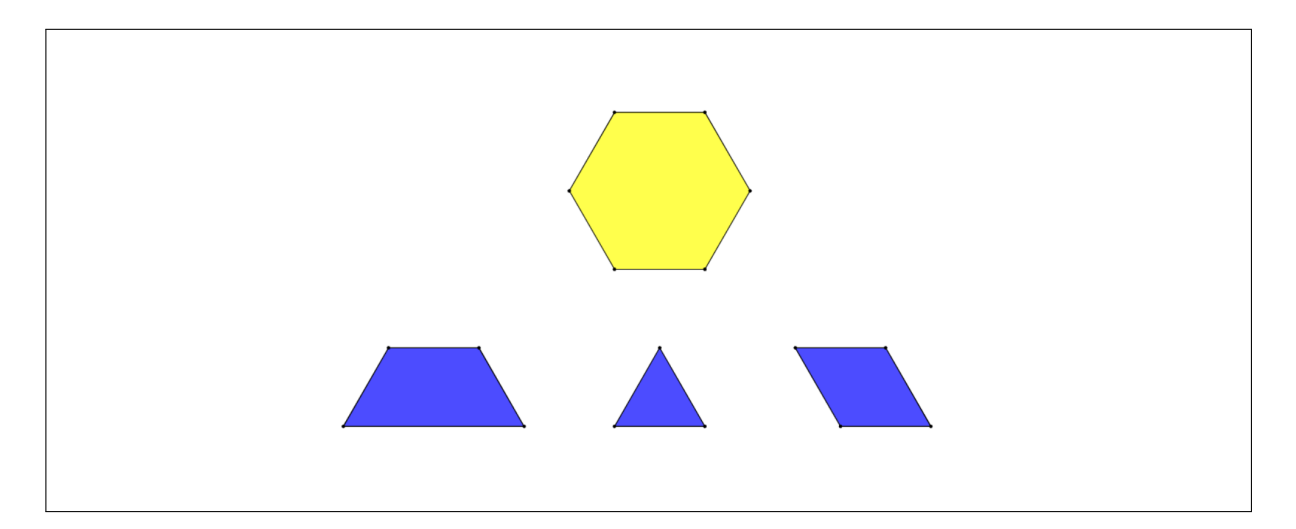

Il s'agit des figures qui ont été pavées dans le module « Paver des figures 10-12 ans ». En comparant les aires de ces figures, les élèves obtiennent un rapport dont le numérateur est supérieur à 1 et des rapports utiles pour le module « Assembler des figures ».

Les élèves emploient les outils *Découper* et *Diviser*, et les mouvements *Déplacer* et Tourner. À tout moment de leur recherche, ils peuvent transporter le trapèze, le losange et le triangle sur l'hexagone, ou sur toute autre figure, pour se rendre compte des découpes à effectuer.

Une solution est de découper l'hexagone selon une diagonale pour obtenir deux trapèzes isocèles  $(f_{\text{figure}} 30)$ . Ils obtiennent ainsi déjà la première figure.

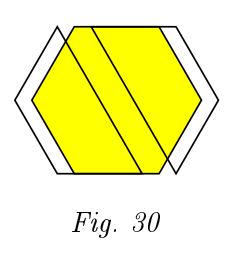

En divisant en deux la grande base d'un des trapèzes, on obtient le point qui permet de découper le trapèze en un losange et un triangle (figure 31). Les caractéristiques concernant la découpe d'une figure ne peuvent être découvertes naturellement par les élèves. C'est à l'enseignant d'expliquer cette démarche développée dans le mode d'emploi.

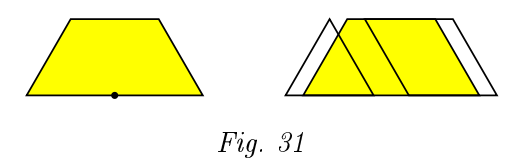

Les élèves peuvent tracer à la règle sur leur fiche les lignes de découpe de l'hexagone. Ils reçoivent ensuite la fiche 3.

Complète les phrases suivantes à partir des résultats obtenus à la fiche 2.

L'aire du trapèze vaut  $\frac{...}{...}$  de l'aire de l'hexagone

L'aire du triangle vaut  $\frac{...}{...}$  de l'aire de l'hexagone

L'aire du losange vaut  $\frac{...}{...}$  de l'aire de l'hexagone

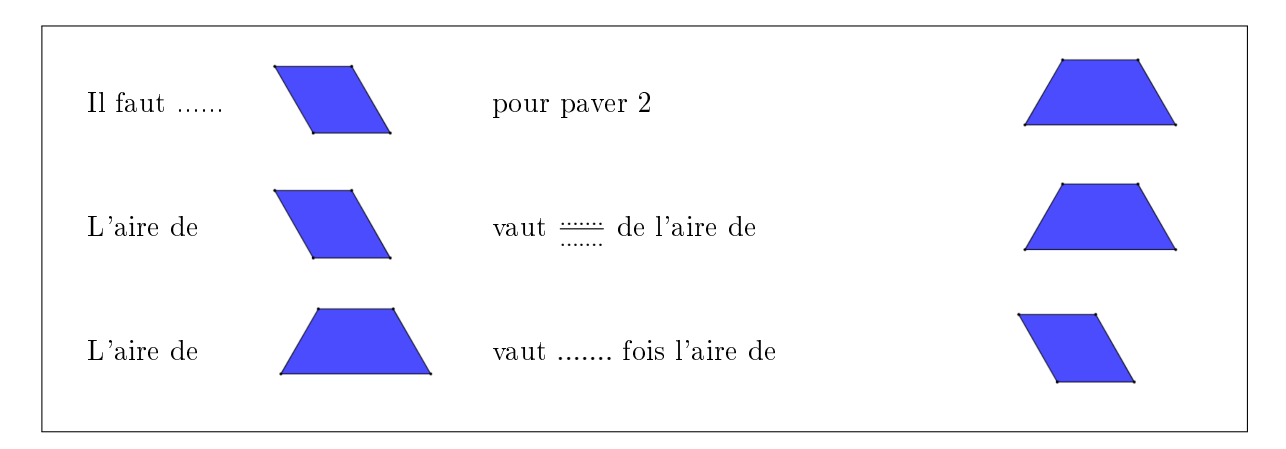

Pour les réponses du premier cadre, les élèves peuvent recourir au pavage de l'hexagone soit en l'imaginant soit en l'effectuant sur le logiciel.

Pour le deuxième cadre, nous proposons un cheminement pour amener les élèves à trouver un rapport d'aire dont le numérateur est supérieur à 1. Si nécessaire, des phrases supplémentaires peuvent être présentées aux élèves.

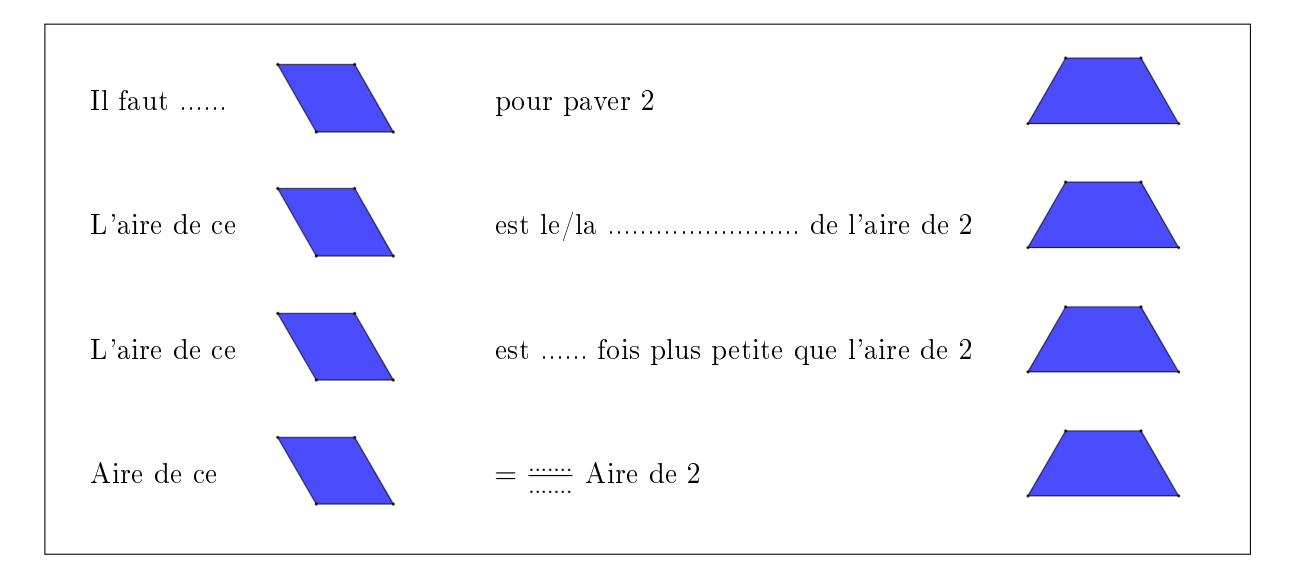

Ensuite, pour trouver le rapport inverse, les élèves se poseront la question De combien ai-je besoin de trapèzes pour paver combien de losanges ? ».

Prolongement possible

Il est possible d'utiliser les découpes de l'hexagone pour réaliser des activités sur les fractions.

Les élèves assemblent les figures disponibles à l'écran, y compris celles qu'ils ont obtenues par découpage, pour reconstituer l'hexagone de différentes façons (figure 32). Un travail sur l'addition de fractions peut être effectué à partir de cela.

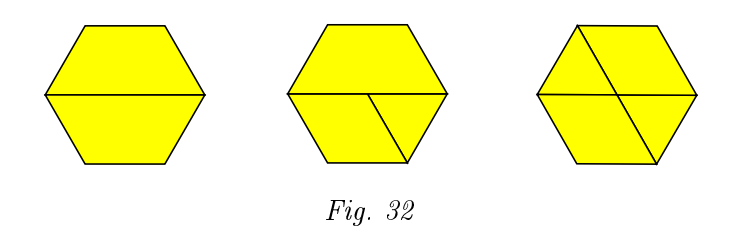

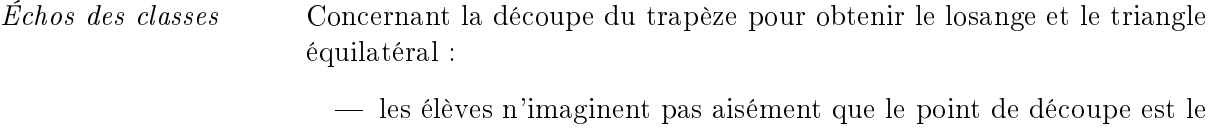

- milieu de la grande base du trapèze. Le recouvrement de celui-ci par le losange et/ou par le triangle permet de visualiser ce point ;
- un autre obstacle est de comprendre qu'il faut d'abord créer ce point de découpe grâce à l'outil Diviser avant de pouvoir découper s'il s'agit d'une première utilisation.

## Assembler des figures

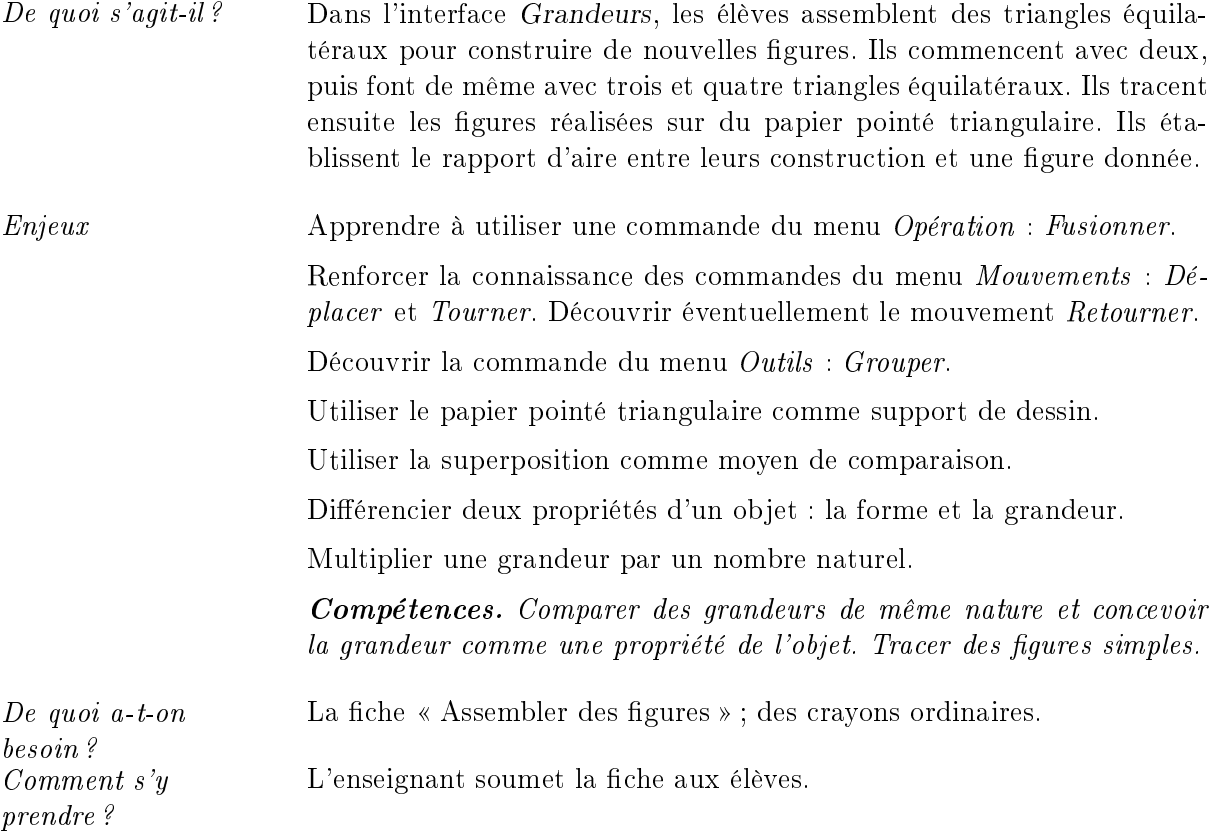

À partir de la famille du triangle équilatéral, fais apparaitre deux triangles équilatéraux. Forme toutes les figures possibles en assemblant les triangles par les côtés.

Par la suite, fais de même avec trois triangles, puis avec quatre triangles.

Les élèves placent sur l'écran de recherche deux triangles équilatéraux et les assemblent en faisant coïncider deux sommets pour construire de nouvelles figures. Ils emploient les mouvements : Déplacer et Tourner. Certains élèves utiliseront le mouvement Retourner. Ils construisent, par exemple, la figure 33.

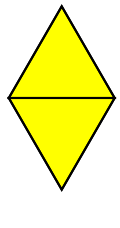

1

Fig. 33

Pour obtenir une figure unique, les élèves appliquent l'opération Fusionner sur les deux triangles. S'ils déplacent la figure construite, ils retrouvent en arrière-plan les deux triangles qui ont servi à construire la figure (figure 34).

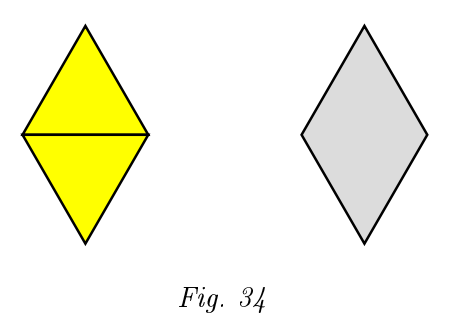

Ils peuvent à nouveau utiliser les deux triangles pour tenter de construire d'autres figures (figure 35) .

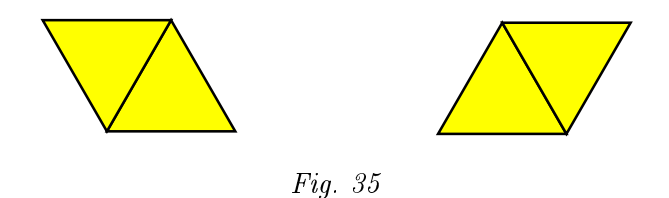

Au cours de ces constructions, certains élèves avancent l'hypothèse que ces figures sont les mêmes, à une isométrie près. Pour s'en convaincre, il suffit de réinvestir la superposition des figures. L'enseignant peut susciter cette réflexion par la consigne suivante :

Tous ces assemblages de deux triangles sont-ils différents ?

Les élèves expliquent qu'il n'y a pas une figure d'aire plus grande puisqu'elles sont toutes construites à partir de deux triangles identiques (conservation de l'aire). Ils se rendent compte que toutes les figures construites sont superposables. Il s'agit de la même figure orientée de différentes façons.

Les élèves font de même à partir de trois triangles équilatéraux (figure 36). Après chaque assemblage, ils fusionnent ou groupent les triangles pour obtenir une figure unique ou groupée qu'ils peuvent déplacer et comparer avec une autre.

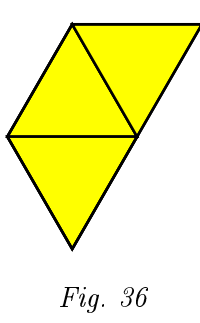

L'opération Fusionner s'effectue en deux phases : d'abord fusionner deux triangles pour former un losange (figure 38), ensuite fusionner ce losange et le troisième triangle (figure 41).

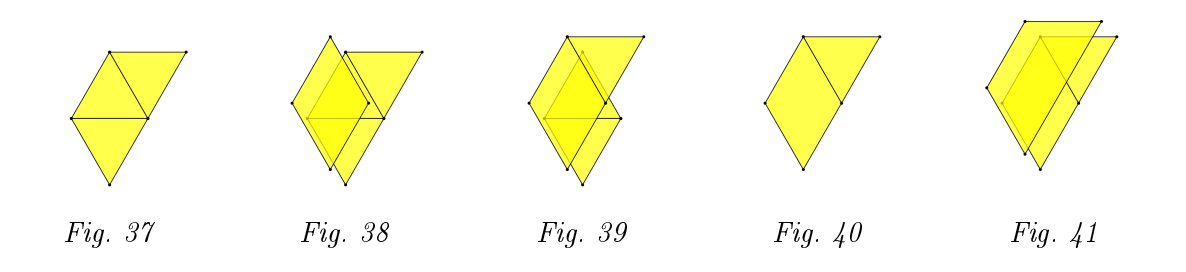

Les élèves déplacent la figure obtenue (figure 42) et retrouvent en arrière-plan le losange et le triangle . Ce losange peut soit être effacé, soit être utilisé pour construire une autre figure, sachant qu'il est superposable à deux triangles joints.

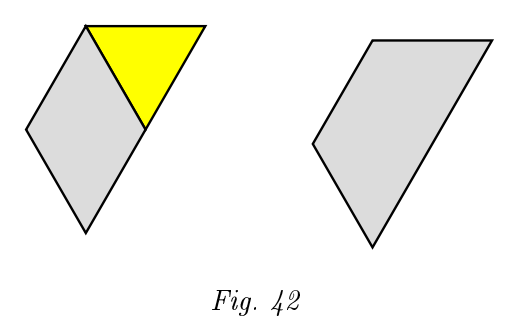

Les élèves peuvent fusionner en une fois les trois figures après les avoir groupées.

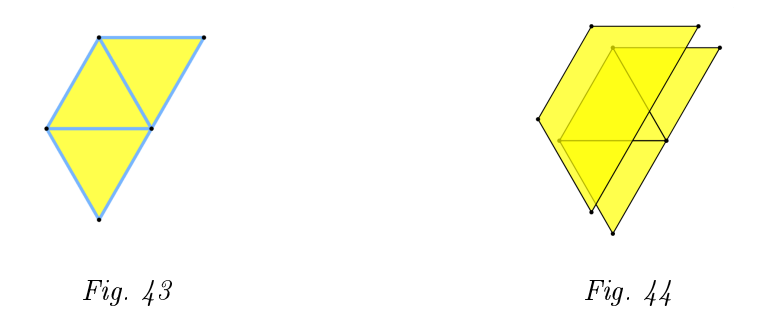

Après plusieurs essais, les élèves constatent qu'ils construisent toujours la même figure placée dans des orientations diérentes. Ils peuvent le montrer en utilisant la superposition. Comme pour le cas des deux triangles, il n'y a qu'une figure possible, en l'occurrence un trapèze isocèle  $(figure 45)$ .

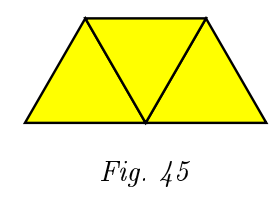

Les élèves assemblent ensuite quatre triangles équilatéraux avec lesquels on peut construire trois figures différentes (figure 46).

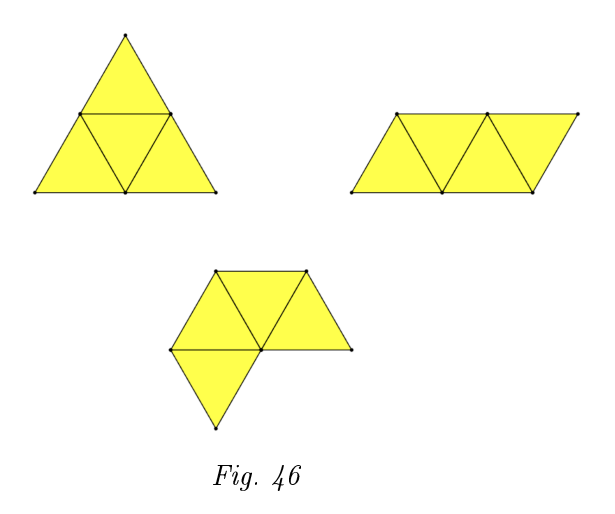

Afin de mettre en évidence deux propriétés des figures (la forme et la grandeur), l'enseignant propose la consigne suivante :

Y a-t-il une figure ayant une aire plus grande que les autres ? Expliquer et montrer.

Il apparait que ces trois figures sont deux à deux de formes différentes. Dans ce cas, la superposition ne permet plus de dire si elles sont de même grandeur ou pas. Toutefois, on peut justifier qu'il n'y a pas une figure qui a une aire plus grande par le fait qu'elles sont toutes trois constituées de quatre triangles identiques.

Continuer avec cinq ou six triangles peut sembler fastidieux. De plus, le nombre de solutions augmente rapidement. L'enseignant organise une synthèse orale de l'activité afin de mettre en évidence la manière de procéder pour fusionner deux ou plusieurs figures. Il insiste aussi sur le fait que les figures ayant servi aux fusions existent toujours en arrière-plan de la figure fusionnée.

L'enseignant distribue la fiche 2.

Pour chaque figure obtenue, détermine son rapport d'aire avec l'hexagone régulier en complétant des phrases du type :

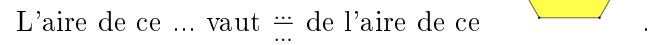

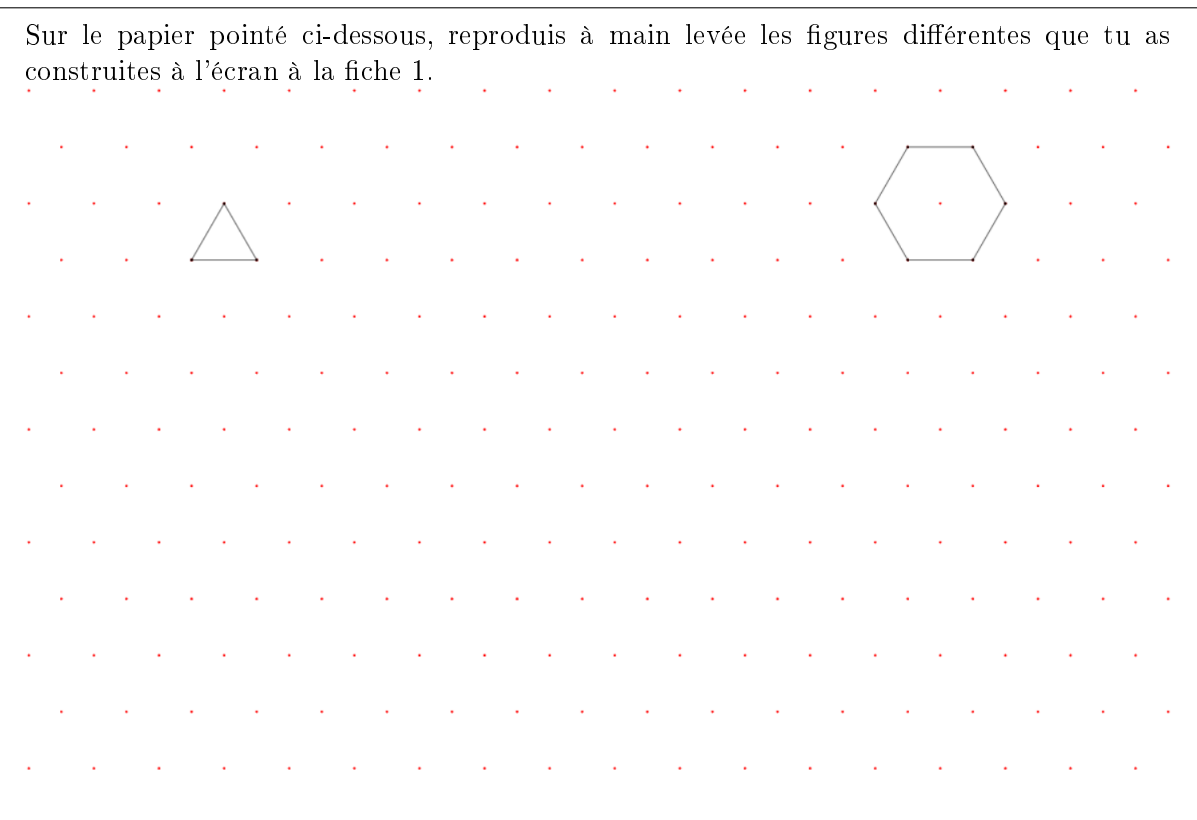

Le losange et le trapèze obtenus avec deux et trois triangles équilatéraux sont identiques à ceux travaillés au module « Découper et assembler des figures ». Leur rapport d'aire avec l'hexagone a déjà été établi. Par la construction des figures avec les triangles équilatéraux, nous espérons obtenir des fractions équivalentes.

#### $\frac{1}{2} = \frac{3}{6}$ 6

Pour établir le rapport d'aire des figures construites avec des triangles équilatéraux, les élèves utilisent la multiplication d'une fraction par un nombre. Cela est nécessaire pour les figures construites avec quatre triangles équilatéraux comme décrit ci-dessous. Si les élèves n'ont pas fait ce travail pour le losange et le trapèze, l'enseignant peut les inviter à le faire afin d'obtenir les fractions équivalentes dont on a parlé ci-dessus.

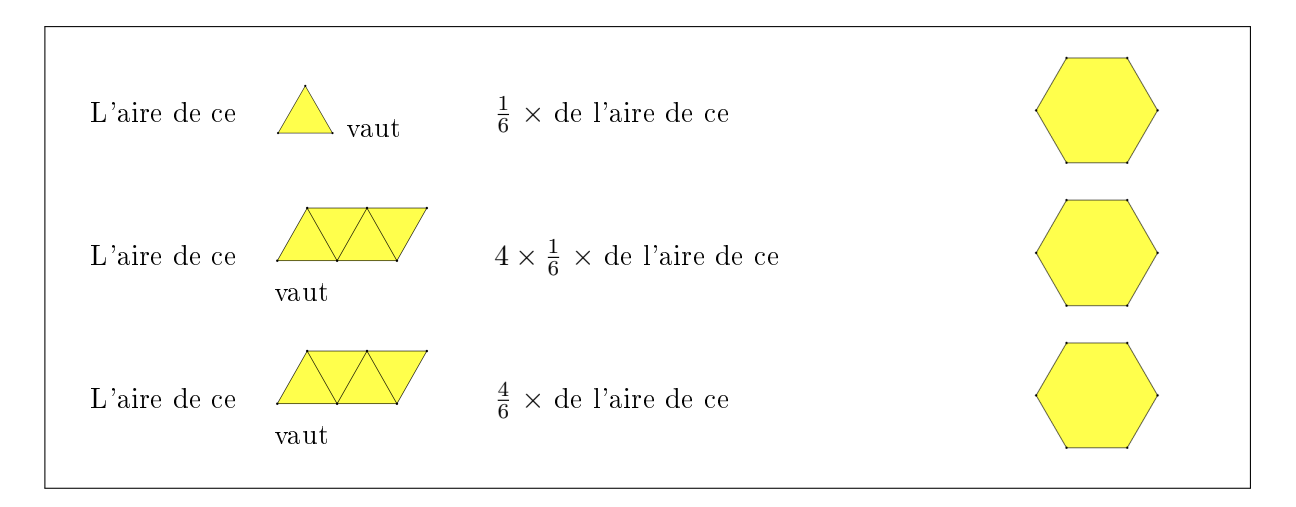

Certains élèves vont effectuer une addition de fractions de quatre termes pour l'exemple ci-dessus. Ensuite, les élèves dessinent les figures obtenues (figure 47) à main levée sur le papier pointé de leur fiche.

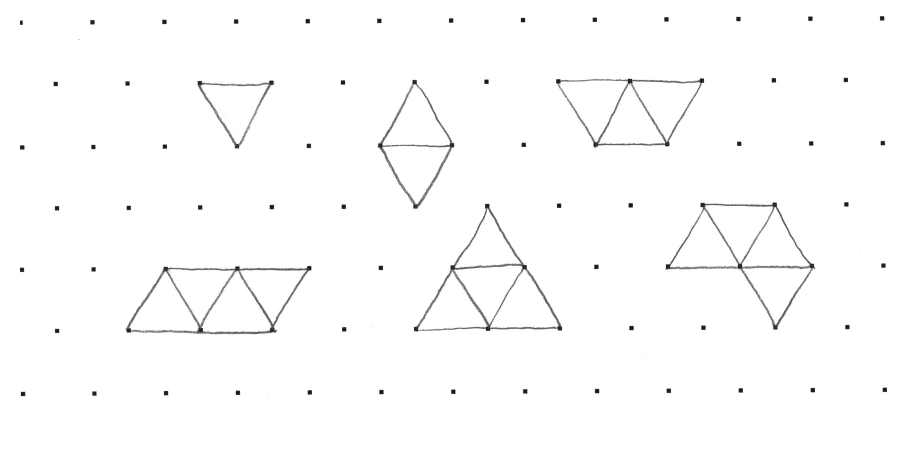

Fig. 47

Prolongement possible Assembler des triangles isocèles ; assembler des triangles rectangles isocèles.

 $Échos des classes$  Pour le dessin sur papier pointé, on remarque qu'une majorité des élèves reconstituent l'assemblage des triangles et ne tracent pas la figure globalement(figure 48). Ceci est dû vraissemblablement au fait que cela demande un niveau d'abstraction important et que le papier pointé incite à cette décomposition. L'enseignant leur demandera de reproduire, à côté du premier dessin, la figure dans sa globalité. Les élèves ont souvent recours à l'écran pour pouvoir réaliser leurs dessins sur papier pointé.

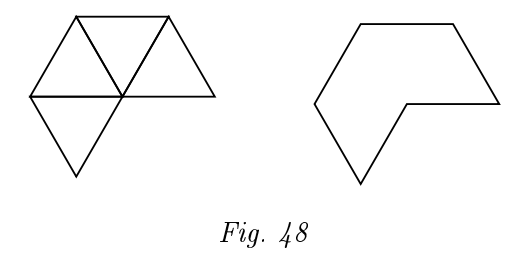

Certains recherchent des assemblages possibles de cinq et six triangles équilatéraux sur le papier pointé.